# **STŘEDOŠKOLSKÁ ODBORNÁ ČINNOST**

**Obor č. 2: Fyzika**

**Objev nové proměnné hvězdy**

**Fabián Bodnár Ústecký kraj Kadaň 2019**

# **STŘEDOŠKOLSKÁ ODBORNÁ ČINNOST**

**Obor č. 2: Fyzika**

**Objev nové proměnné hvězdy**

# **Discovery of a Variable Star**

**Autor:** Fabián Bodnár **Škola:** Gymnázium Kadaň, 5. května 620, příspěvková organizace **Kraj:** Ústecký Kraj **Konzultant:** RNDr. Pavel Pintr PaedDr. Hana Kožíšková

Kadaň 2018

# **Prohlášení**

Prohlašuji, že jsem svou práci SOČ vypracoval/a samostatně a použil/a jsem pouze prameny a literaturu uvedené v seznamu bibliografických záznamů.

Prohlašuji, že tištěná verze a elektronická verze soutěžní práce SOČ jsou shodné.

Nemám závažný důvod proti zpřístupňování této práce v souladu se zákonem č. 121/2000 Sb., o právu autorském, o právech souvisejících s právem autorským a o změně některých zákonů (autorský zákon) ve znění pozdějších předpisů.

V Kadani dne 06.03.2019 ……………………………………………… Fabián Bodnár

# **Poděkování**

Chtěl bych poděkovat RNDr. Pavlu Pintrovi za inspiraci při volbě tématu, poskytnutí materiálů, cenné rady a zejména odborný dohled. PaedDr. Haně Kožíškové za četné konzultace, věcné připomínky a užitečné rady, které mi pomohly práci zkompletovat. Dagmar Bubelové za pomoc při gramatické kontrole práce. Mgr. Tomáši Oršulákovi, PhD za podporu a zájem, který mé práci věnoval.

## **Anotace**

Tématem této práce je dokumentace objevu nové proměnné hvězdy. Zabývá se obecnou teorií proměnných hvězd a dále se věnuje jednotlivým aspektům objevu. Mezi ně patří fotografování snímků, jejich analýza a kalibrace za použití metody fotometrie, hledání potenciálních proměnných hvězd a výpočet jejich period, ověření pořízených dat a poté i samotné vložení nové proměnné hvězdy do katalogu. Shrnutím mé práce jsou získaná data a informace o mnou nově objevené proměnné hvězdě s názvem CzeV1097.

# **Klíčová slova**

proměnná hvězda;fotometrie;srovnávání;periodová analýza;CzeV1097

## **Annotation**

The aim of this seminary work is to document the discovery of a new variable star. It contains the basics about variable stars and then proceeds to describe the individual aspects of the discovery. These include taking photos of the starfield, analyzing and calibrating them using the method of photometry, finding potential variable stars and calculating their periods, verifying the acquired data and then even the insertion of the newly discovered variable star into the catalog. The summary of my work are the acquired data together with the information about my newly discovered variable star holding the name CzeV 1097.

# **Keywords**

variable star;photometry;matching;period analysis;CzeV1097

# Obsah

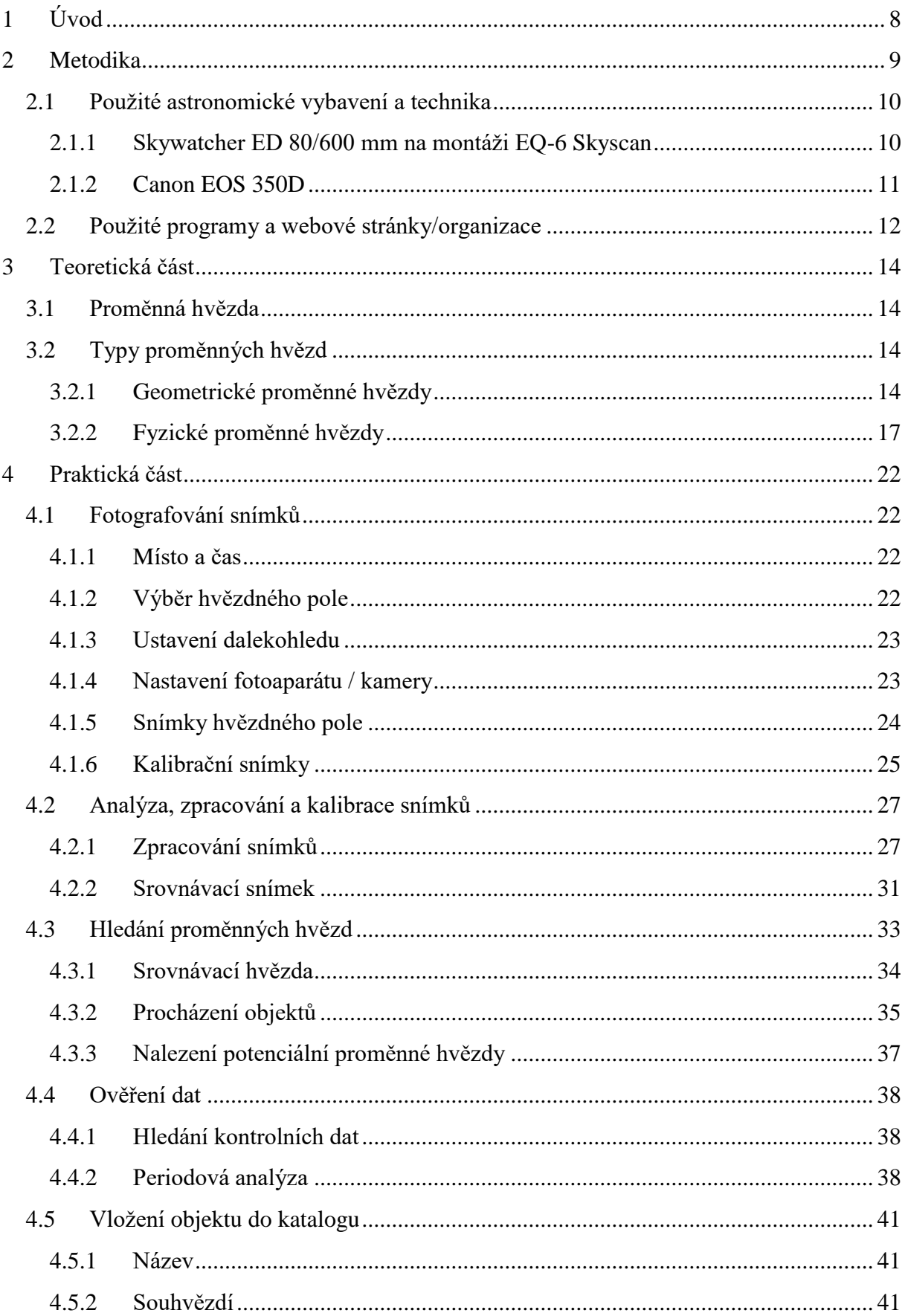

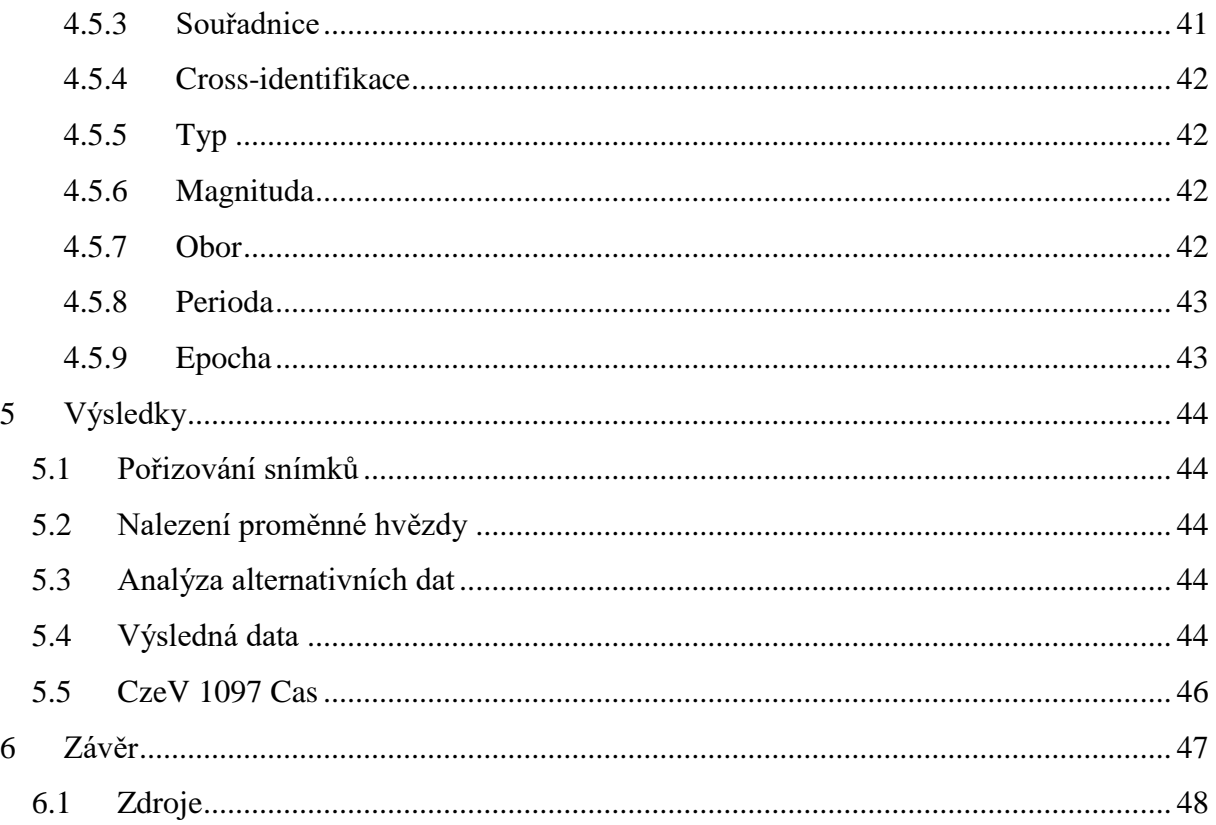

# <span id="page-7-0"></span>**1 Úvod**

Astronomii, vědě, která se s člověkem váže již od dávných dob a neustále se díky nadšení objevovat rozvíjí, se nyní ve 21. století věnují desítky milionů lidí. Další stovky milionů s napětím čekají na nové objevy a sledují její rozvoj.

Mě astronomie fascinuje již delší dobu. Poprvé jsem projevil větší zájem o astronomii v roce 2015, když jsem vstoupil do astronomického kurzu na Gymnáziu v Kadani. Nejprve jsme se zabývali obecnou astronomií a poté se věnovali detailně jednotlivým tématům. Jedním z těchto témat byly proměnné hvězdy, které mě opravdu zaujaly. Proto jsem se rozhodl proměnným hvězdám věnovat a následně i objevit svou vlastní.

Cílem této práce je co nejlépe popsat, jak jsem docílil objevu nové proměnné hvězdy. Proměnná hvězda se stane proměnnou až poté, co je přijata do některého z katalogů proměnných hvězd. Tudíž mým hlavním cílem při objevování nové proměnné hvězdy bylo získat dostatečná data na to, aby mohla být mnou objevená proměnná hvězda přijata do českého katalogu proměnných hvězd a já byl zapsán jako objevitel.

Také bych svou prací rád rozšířil povědomí o proměnných hvězdách a zvýšil množství lidí, kteří se tímto tématem zabývají. Potěšilo by mě, kdyby po přečtení mé práce byli schopni objevit svou vlastní proměnnou hvězdu.

## <span id="page-8-0"></span>**2 Metodika**

Objevení nové proměnné hvězdy se skládá z mnoha částí. Data potřebná k objevení nové proměnné hvězdy se získávají na základě analýzy snímků hvězdné oblohy. Činnosti, které jsem při mém objevu nové proměnné hvězdy musel provést, zahrnují fotografování, kalibraci snímků, hledání periody, ověřování dat a nakonec po úspěšném objevení i vložení nové proměnné hvězdy do českého katalogu proměnných hvězd. Na svém objevu jsem pracoval od 01.08.2016, kdy jsem pořídil první snímky, až do 10.02.2017, kdy jsem svou první proměnnou hvězdu vložil do českého katalogu proměnných hvězd.

## <span id="page-9-0"></span>**2.1 Použité astronomické vybavení a technika**

#### <span id="page-9-1"></span>**2.1.1 Skywatcher ED 80/600 mm na montáži EQ-6 Skyscan**

K fotografování jsem použil soukromý astronomický čočkový dalekohled s průměrem objektivu 80 mm a ohniskovou vzdáleností 600 mm na montáži EQ6 Pro. Tento dalekohled mi umožnil spatřit hvězdy o jasnosti až 12,2 magnitudy [1]. Dalekohled jsem umístil do vesnice Horní Halže, která se nachází v České republice v Krušných horách (50°24′59″ s. š., 13°5′2″ v. d., 880 m. n. m).

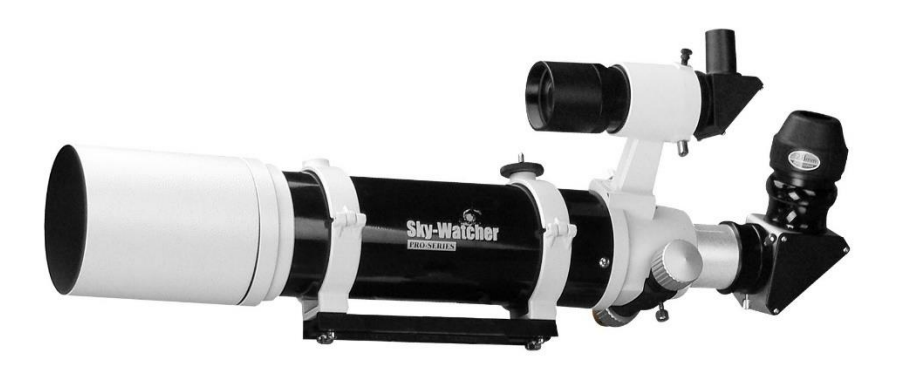

Obr. 1: Dalekohled Sky-Watcher BK 80ED OTAW. (Foto převzato z: Sky-Watcher [online]. [cit. 2019-02-03]. Dostupné z: http://skywatcher.com/product/bk-80ed-otaw/)

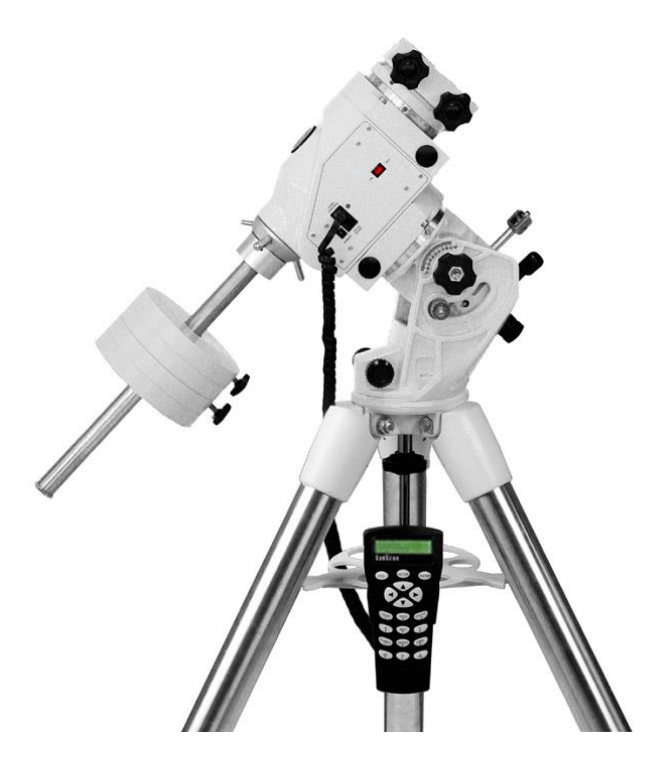

Obr. 2: Montáž Sky-Watcher EQ6 PRO. (Foto převzato z: Sky-Watcher [online]. [cit. 2019-02-03]. Dostupné z: http://skywatcher.com/product/eq6-synscan/)

#### <span id="page-10-0"></span>**2.1.2 Canon EOS 350D**

K fotografování snímků jsem dalekohled osadil fotoaparátem Canon EOS350D. Tento fotoaparát druhé generace od společnosti Canon disponuje rozlišením až 8,0 megapixelů. Je schopen zhotovit 3 snímky souvislého fotografování za sekundu ve sledu 14 snímků a také je vybaven nejnovějším rozhraním USB 2.0 [2].

Abych mohl tělo fotoaparátu k dalekohledu jednoduše připojit, musel jsem použít tzv. redukci neboli T-kroužek, což mi zajistilo stabilní připojení mezi fotoaparátem a dalekohledem.

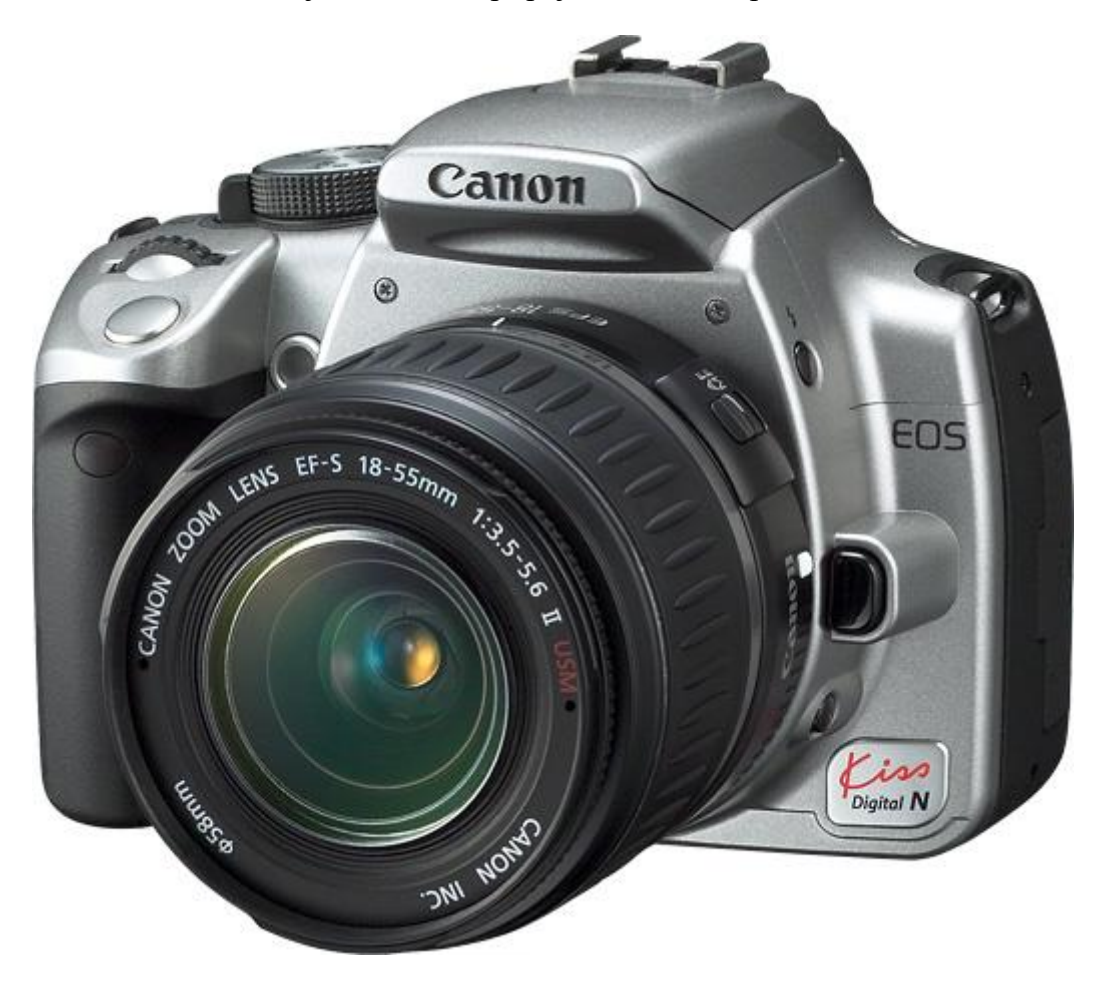

Obr. 3: Fotoaparát Canon EOS 350D. (Foto převzato z: Canon [online]. [cit. 2019-02-03]. Dostupné z: https://global.canon/en/c-museum/product/dslr789.html)

## <span id="page-11-0"></span>**2.2 Použité programy a webové stránky/organizace**

## **[Astrometry.net](http://nova.astrometry.net/)**

Tato webová stránka umožňuje kalibraci jakéhokoliv snímku obsahujícího nějaké vesmírné objekty. To znamená, že tato stránka do výsledné fotografie uloží data obsahující informace o reálné poloze objektů nalezených na snímku. Tato data nám poté zpracuje program Aladin a tím určí o jakou část oblohy se jedná [3].

## **Aladin**

Jedná se o interaktivní atlas oblohy, který umožňuje zobrazit astronomické fotografie a pomocí dat z mnoha astronomických katalogů a databází dokáže vypsat data pro všechny na snímku nalezené objekty (například hvězdy) [4].

Při objevování proměnných hvězd se využívá k zjištění již objevených proměnných hvězd a pro zobrazení astronomických souřadnic, které později využijeme v programu PDR k porovnání dat.

## **C-Munipack**

C-Munipack je software, který umožňuje kompresi a kalibraci snímků pořízených CCD kamerou za účelem objevování proměnných hvězd [5].

Tento program jsem použil ke kalibraci mnou pořízených snímků a následně k analýze jednotlivých hvězd.

## **PDR – Photometric Data Retriever**

PDR je program, který dokáže po vložení astronomických souřadnic nebo názvu objektu prohledat dostupné databáze různých automatizovaných přehlídek oblohy a vypsat nalezené informace jako například naměřenou jasnost v konkrétním čase [6]. Tato nalezená data se poté dají použít jako srovnávací k mnou pořízeným datům.

Může nastat situace, kdy program PDR nedokáže nalézt zvolnou hvězdu, v takovém případě je nutné prohledávat jednotlivé přehlídky oblohy (např. SuperWASP) manuálně, nebo využít [https://www.aavso.org/vsx/,](https://www.aavso.org/vsx/) což je webová stránka, která na tyto přehlídky odkazuje.

## **PerSea/Vstar/Peranso**

Tyto programy se nazývají programy periodové analýzy. Využíváme je k podrobné analýze světelných křivek hvězd. To nám v první řadě umožňuje zjistit, zda se vůbec jedná o proměnné hvězdy (u proměnných hvězd budeme na křivce pozorovat poklesy a stoupání jasnosti). Tyto programy také umí vypočítat periodu proměnných hvězd, období, ve kterém hvězda periodicky mění jasnost [21].

Programů periodové analýzy používám hned několik, protože u nich dochází k častým problémům (například náhlému vypínání při zpracování větších dat), proto někdy musím pro vypočítání dat nějaké hvězdy využít alternativní program. Ale primárně vždy používám PerSea, protože dle mého nabízí nejpřehlednější rozhraní.

#### 春 **[Var.astro.cz](http://var2.astro.cz/)**

Organizace patřící České astronomické společnosti, která se již od roku 1924 zabývá výzkumem a pozorováním proměnných hvězd (a exoplanet) v ČR a SR [7].

Vzhledem k tomu, že se zabývám objevováním proměnných hvězd, tuto stránku využívám kvůli tzv. CzeV Katalogu, což je Český katalog proměnných hvězd. V tomto katalogu lze nalézt proměnné hvězdy, které objevili v čeští astronomové. Jednou za určité období správci tohoto katalogu data nahrají do katalogu mezinárodního.

# <span id="page-13-0"></span>**3 Teoretická část**

## <span id="page-13-1"></span>**3.1 Proměnná hvězda**

Hvězda, která je označována jako proměnná, je hvězda, u které jsme schopni přímo pozorovat či měřit změny jasnosti. Tato proměnnost může probíhat v pravidelných či nepravidelných intervalech a může být způsobena geometrickými či fyzickými jevy. Kvůli tomu rozdělujeme proměnné hvězdy do několika základních kategorií [8].

## <span id="page-13-2"></span>**3.2 Typy proměnných hvězd**

## <span id="page-13-3"></span>**3.2.1 Geometrické proměnné hvězdy**

Proměnné hvězdy, u kterých ke změně jasnosti dochází kvůli jejich geometrii (tvaru), či geometrii těles, které je obklopují [9].

#### **3.2.1.1 Hvězdy zákrytové**

Změna pozorované jasnosti u zákrytových hvězd je způsobena vnějším zdrojem, nikoliv hvězdou samotnou. Nejčastěji je způsobena přítomností druhé obíhající hvězdy, dohromady tvoří tzv. dvojhvězdu. Při pozorování ze správného úhlu může jedna z hvězd druhou zastínit, což sníží pozorovanou jasnost [10].

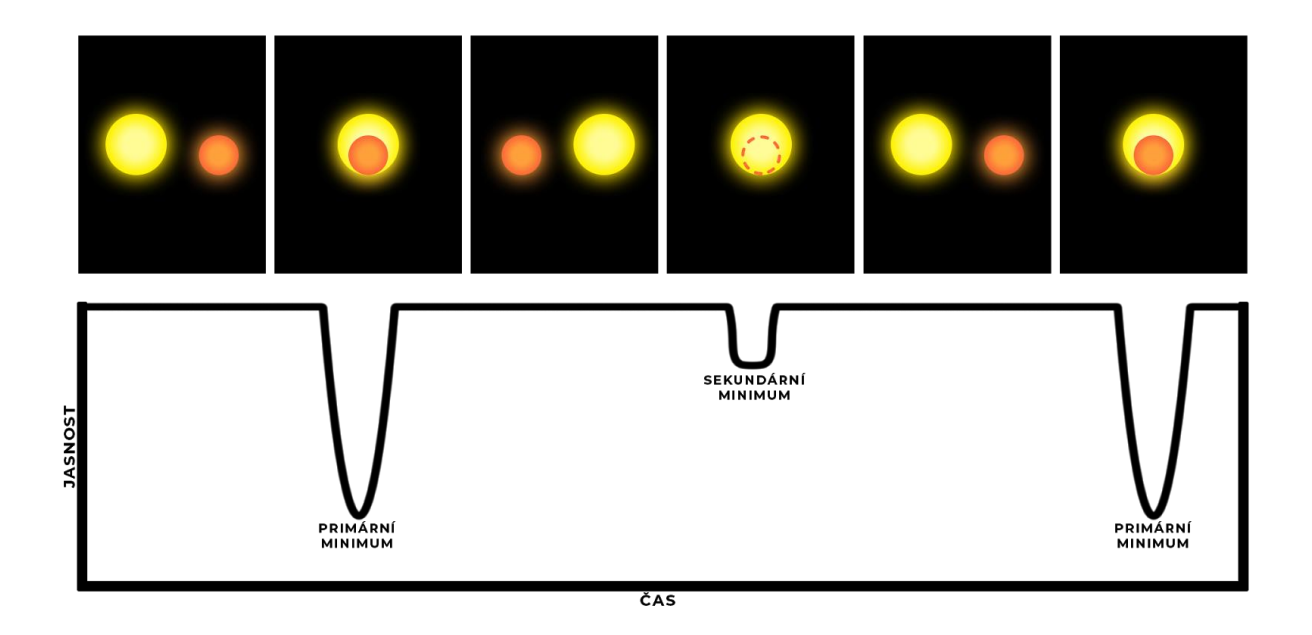

Obr. 4: Grafické zobrazení cyklu zákrytových proměnných hvězd. (tvorba: autor 2019)

Typy zákrytových hvězd:

- typ **Algol**: Dvě zcela oddělené hvězdy, které mají obě minima téměř stejná (konstantní). Jedná se o nejčastěji se vyskytující typ zákrytových proměnných hvězd. Příkladem tohoto typu může být totožně pojmenovaná hvězda v souhvězdí Persea, Algol [5].
- typ **Beta Lyrae**: Dvojhvězda složená ze dvou hvězd, které se nacházejí velmi blízko vedle sebe, kvůli jejich vzájemnému gravitačnímu působení jsou tyto hvězdy zdeformované do elipsoidů. U těchto dvojhvězd se hmota často přelévá z jedné hvězdy na druhou, díky čemuž dochází k časté změně jasnosti. Je téměř nemožné určit přesný začátek a konec každého zákrytu. Tento typ je pojmenovaný po stejnojmenném systému hvězd Beta Lyrae v souhvězdí Lyry [10].
- typ **W Serpentis**: Systém, ve kterém hvězda označovaná jako obr či veleobr přenáší materiál do jiné obrovské, kompaktnější hvězdy. Od hvězd typu Beta Lyrae se rozlišují vyzařováním velkého množství ultrafialového záření [10].
- typ **W Ursae Majoris**: Tento typ představují hvězdy, které jsou vzájemně tak blízko, že se téměř dotýkají. Obvykle mají periodu kratší než 1 den [10].

#### **3.2.1.2 Hvězdy rotující**

Tyto hvězdy na sobě mají nepravidelně rozmístěné obří skvrny, které při rotaci těchto hvězd způsobují změny jasnosti. Naopak hvězdy s aktivními magnetickými poli mohou mít na povrchu světlá místa, která také způsobují změny jasnosti. Mezi hvězdy rotující patří i hvězdy s tvarem elipsoidu. Tyto hvězdy mohou při rotaci také měnit jasnost, protože pozorovateli neustále ukazují různé množství povrchu [10].

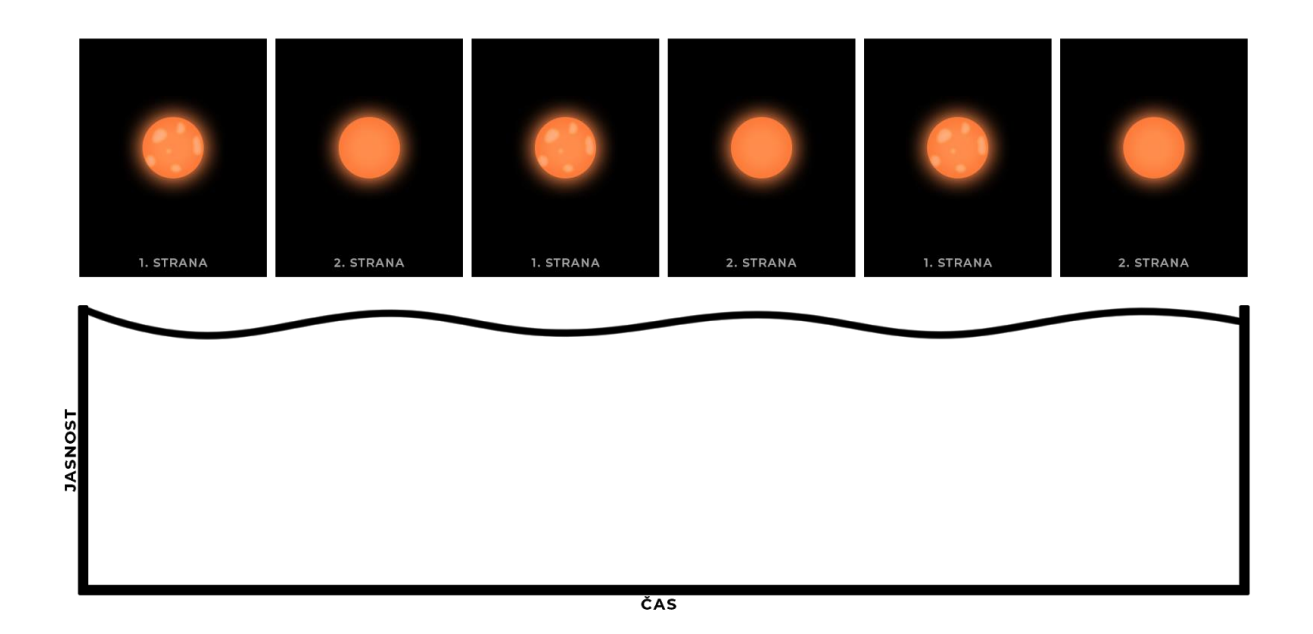

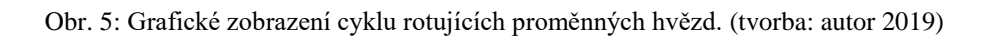

Typy rotujících hvězd:

- **Elipsoidní hvězdy**: Dvě velmi blízká tělesa, která jsou zdeformovaná do elipsoidů kvůli jejich vzájemné gravitaci. Při jejich rotaci je pozorovatelem vidět stále jiné množství povrchu, což způsobuje změny v jasnosti [10].
- **Hvězdy se skvrnami**: Povrch těchto hvězd není jednolitě zbarven, ale vyskytují se na něm světlejší a tmavší místa (jako sluneční skvrny na slunci). Při rotaci pozorujeme změny v desetinách magnitudy [10].
- typ **FK Comae Berenices**: Velmi rychle rotující hvězdy také tvaru elipsoidu. Jejich rotace dosahuje na rovníku rychlostí až 100 km/s. Možným vysvětlením pro jejich rychlou rotaci je, že byli v minulosti zasaženy jiným tělesem. Příkladem tohoto typu je například stejnojmenná hvězda FK Comae Berenices či hvězdy HD 199178 a UZ Lib [10].
- typ **BY Draconis**
- typ **Alpha-2 Canum Venaticorum**: Tyto proměnné hvězdy mění jasnost pouze velmi málo v rozmezí 0,01–0,1 mag. Změna jasnosti těchto hvězd je nejčastěji způsobena změnami jejich magnetických polí [10].
- typ **SX Arietis**: Hvězdy tohoto typu mění jasnost až o 0,1 mag, kvůli změnám v jejich magnetických polích způsobených rychlou rotací [10].
- **Pulsary**: Velmi rychle rotující neutronové hvězdy, které vyzařují záření v optické i rádiové oblasti, jejich rotace způsobuje tzv. majákový efekt. První objevený a nejznámější pulsar je Krabí pulsar, který se nachází ve středu Krabí mlhoviny [10].

## <span id="page-16-0"></span>**3.2.2 Fyzické proměnné hvězdy**

Hvězdy, k jejichž změně jasnosti dochází kvůli změně jejich fyzických vlastností. Nejčastěji se jedná o změny radiální rychlosti, povrchové teploty či spektra [8].

### **3.2.2.1 Hvězdy pulzující**

Tyto proměnné hvězdy se smršťují a rozpínají, což ovlivňuje jejich jasnost a spektrum. Pulzace se obvykle rozdělují na radiální, u těch se celá hvězda smršťuje a rozpíná rovnoměrně, a neradiální, u kterých se jedna část rozpíná, zatímco druhá smršťuje [10].

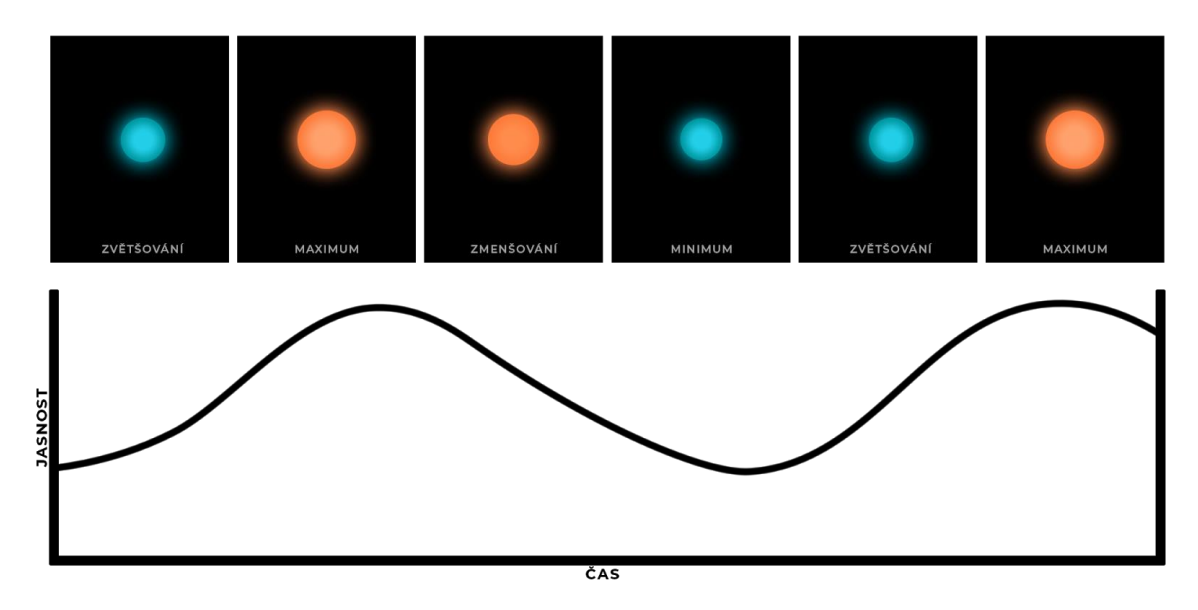

Obr. 6: Grafické zobrazení cyklu pulzujících proměnných hvězd. (tvorba: autor 2019)

Typy pulzujících hvězd:

- **Cefeidy**: Žluté pulzující hvězdy o velikostech obrů a veleobrů. Jejich pulzace je spojená s kolísáním zářivého výkonu, díky této spojitosti se cefeidy dají využít k měření vzdáleností, můžeme díky nim zjišťovat vzdálenost objektů, které jsou daleko mimo naši galaxii. Cefeidy rozdělujeme do 2 odlišných kategorií [8].
	- typ I: Označovaný podle hvězdy delta Cephei zahrnuje hvězdy nacházející se ve spirálních ramenech galaxií. Tyto hvězdy mají periodu zhruba 5–10 dní a jsou asi čtyřikrát jasnější než hvězdy typu II [8].
	- typ II: Nazývaný podle hvězdy W Virginis zahrnuje hvězdy s periodou v rozmezí 10–30 dní. Tyto hvězdy můžeme nejčastěji nalézt v kulových hvězdokupách, eliptických galaxiích a galaktických halech [8].
- typ **RR Lyrae**: Hvězdy podobné cefeidám, ale nejsou tak jasné a mají kratší periody. Obvykle jsou starší než cefeidy typu I a menší než cefeidy typu II. Často se vyskytují v kulových hvězdokupách [10].
- typ **Alfa Cygni:** Veleobři s neradiálními pulzacemi. Jejich periody mohou trvat několik dní až několik týdnů, nicméně změny jejich jasnosti jsou minimální (v desetinách magnitudy). Nejznámější proměnnou hvězdou typu Alfa Cygni je Deneb v souhvězdí Labutě [10].
- typ **Beta Cephei:** Hvězdy s krátkoperiodickými pulzacemi každých 2–17 hodin. Změna jasnosti u těchto hvězd je taktéž velmi malá (0.01–0.3 magnitudy) [10].
- typ **Delta Scutti:** Hvězdy podobné cefeidám, ale slabší a s kratšími periodami. Dříve se nazývaly jako trpasličí cefeidy. Pulzují radiálně nebo neradiálně s periodou v rozmezí 30 minut až 8 hodin. Změna jasnosti u nich může být slabá, ale i velmi jasná (0.003 – 0.9 magnitudy) [10].
- **Miridy:** Jsou to chladní rudí obři, kteří s velmi dlouhými periodami (80–1000 dnů) kvůli pulzaci mění svou jasnost. Patří mezi hvězdy dlouhoperiodické [8].
- typ **PV Telescopi:** Krátkoperiodičtí modří veleobři se slabými vodíkovými a silnými héliovými a uhlíkovými spektrálními čarami [8]. Mají periody 0,1–1 dne a jejich průměrná amplituda je 0,1 magnitudy [10].
- typ **RV Tauri:** Jasné, žluté, pulzující proměnné hvězdy, které mají velikost veleobra. Mají periody v rozmezí 30–100 dní a jejich amplitudy dosahují 3–4 magnitudy. Patří mezi polopravidelné proměnné hvězdy [10].
- typ **ZZ Ceti:** Pulzující bílý trpaslíci, kteří svoji jasnost mění v rozmezí 0,01–0,3 magnitudy s periodami 2–20 minut [8].

#### **3.2.2.2 Hvězdy eruptivní**

Eruptivní proměnné hvězdy vykazují nepravidelné, nebo částečně pravidelné změny jasnosti způsobené únikem hmoty, výjimečně také jejím příjmem [10].

Typy eruptivních hvězd:

- **Protohvězdy**: Hvězdy, které často vykazují nepravidelné změny jasnosti. Jedná se o vývojové stádium hvězd, ve kterém se mateřská mlhovina z vodíku, hélia a prachu začne smršťovat [10].
- typ **Herbig Ae/Be**: Obří hvězdy, jejichž proměnnost je pravděpodobně způsobena shluky plynu a prachu, které je obklopují [10].
- typ **Orion**: Změny jasnosti u hvězd typu Orion jsou nepravidelné a nejčastěji se spojují s rozšiřujícími se mlhovinami. Mezi hvězdy typu Orion patří hvězdy nazývané T Tauri, tyto hvězdy jsou často obklopeny plynem a prachem z dob jejich utváření. K jejich proměnnosti dochází jednak kvůli přechodům oblaků prachu a jednak kvůli erupcím v chromosféře [10].
- typ **FU Orionis**: Malé, eruptivní proměnné hvězdy obklopené původní mlhovinou. Svou jasnost mění až o 6 magnitud v průběhu mnoha let. Pravděpodobně se jedná o pozdější vývojovou fázi hvězd T Tauri [8].
- **Obři a veleobři**: Velké hvězdy často ztrácejí svou hmotu, proto je proměnnost u obrů a veleobrů velmi častá [10].
- typ **S Doradus**: Jedná se o nejjasnější hvězdy v galaxiích, proto jsou v nich snadno rozpoznatelné i v blízkých galaxiích, například v galaxii Andromeda nebo Triangulum. Také jsou známé jako Luminous blue variables – "Modré zářivé hvězdy". Patří mezi ně například systém Eta Argus či hvězda P Cygni [8].
- **Žlutí hyperobři**: Obří, velmi vyvinuté hvězdy, které jsou nestabilní kvůli obrovskému množství záření, které vyzařují. K změně jasnosti u nich dochází kvůli vysoké ztrátě hmoty a občasným erupcím. Nejznámější z nich je hvězda Rho Cassiopeiae [10].
- typ **R Coronae Borealis:** Na rozdíl od ostatních u těchto hvězd nedochází k periodickému zvýšení jasnosti. Naopak po většinu času je jejich jasnost maximální, nicméně erupcemi na povrchu těchto hvězd se z nich uvolňuje prach a jejich jasnost může náhle poklesnout o 1-9 magnitud. Než se jejich jasnost vrátí do původního stavu, může uplynout několik měsíců či let [10].
- typ **Wolf-Rayet**: Masivní velmi teplé hvězdy, které někdy vykazují změny jasnosti. Tyto změny jsou pravděpodobně způsobené z mnoha důvodů, jedním z nich mohou být mraky plynu a prachu obíhající kolem hvězdy [10].
- typ **Gamma Cassiopea**: Velmi rychle rotující proměnné hvězdy, které svou jasnost mění až o 1,5 magnitudy. Tato nepravidelná změna je způsobena uvolněním hmoty v rovníkových oblastech, kvůli rychlé rotaci [10].
- typ **UV Ceti**: Na rozdíl od ostatních hvězd u těchto dochází k vysoké proměnlivosti erupcí. Dochází u nich k zvýšení jasnosti až o 2 magnitudy, což je činí až 6krát jasnějšími. K návratu do původní jasnosti dochází velmi rychle, většinou to trvá méně než půl hodiny. Mezi nejznámější hvězdu tohoto typu patří Proxima Centauri či Wolf 359 [10].
- typ **RS Canum Venaticorum**: Těsné dvojhvězdy, které mají mírnou proměnnost jasnosti (do 0.2 mag) s periodou blízkou době oběhu [8].

#### **3.2.2.3 Hvězdy explozivní**

Hvězdy, které vykazují změny jasnosti způsobené termonukleárními výbuchy na povrchu nebo uvnitř hvězd [8].

Typy explozivních hvězd:

• **Supernovy**: Jedná se o jedno z nejzajímavějších stádií hvězd ve vesmíru. Při jejich výbuchu dochází k vyzáření obrovské masy energie. Při výbuchu svou jasnost mohou zvýšit až o 20 magnitud (stomilionkrát jasnější) a na okamžik vyzářit stejné množství energie jako celá galaxie. Ke kolapsu hvězdy dochází, pokud se v její blízkosti nachází bílý trpaslík, který z ní získává hmotu, nebo pokud přesáhne Chandrasekharovu mez hmotnosti/hustoty. V takovém případě se hvězda během několika hodin zhroutí sama do sebe a vyzáří obrovské množství energie. Z této vyzářené energie vznikají mlhoviny, které je možné poté pozorovat (například mlhovina Krabí). Z pozůstalého jádra později vzniká neutronová hvězda anebo se úplně rozpadá [10].

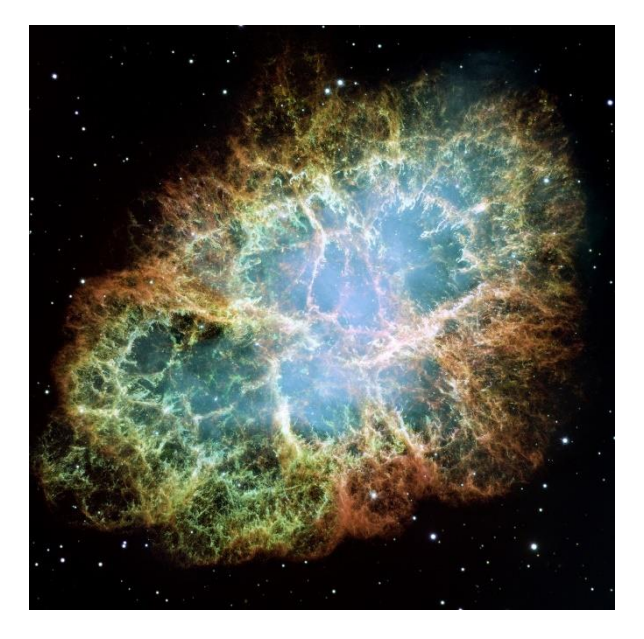

Obr. 7: Krabí mlhovina, pozůstatek supernovy, která byla pozorována v roce 1054 čínskými astronomy, jedná se o první zaznamenanou supernovu [11]. (Credit: NASA, ESA and Allison Loll/Jeff Hester (Arizona State University). Acknowledgement: Davide De Martin (ESA/Hubble))

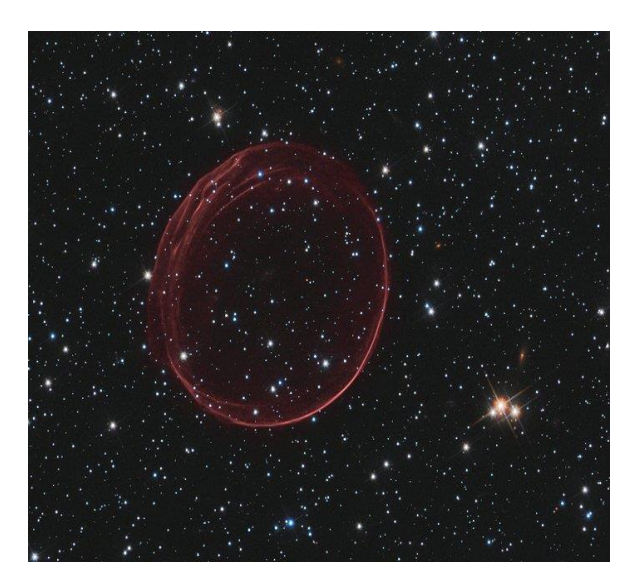

Obr. 8: SNR 0509-67.5, pozůstatek supernovy, která byla pozorována ve Velkém Magellanovu Mračnu. (Credit: NASA, ESA, and the Hubble Heritage Team (STScI/AURA). Acknowledgement: J. Hughes (Rutgers University)) • **Novy**: Stejně jako supernovy, jsou výsledkem výbuchů, ale na rozdíl od nich se výbuchem původní hvězda nezničí. Tvoří je blízké binární systémy (systém dvou hvězd), přičemž jednou z hvězd je bílý trpaslík, který absorbuje hmotu druhé (normální) hvězdy. Cyklus výbuchu a absorbování hmoty se opakuje, nicméně může trvat stovky let, proto byl pozorován pouze jeden cyklus [10].

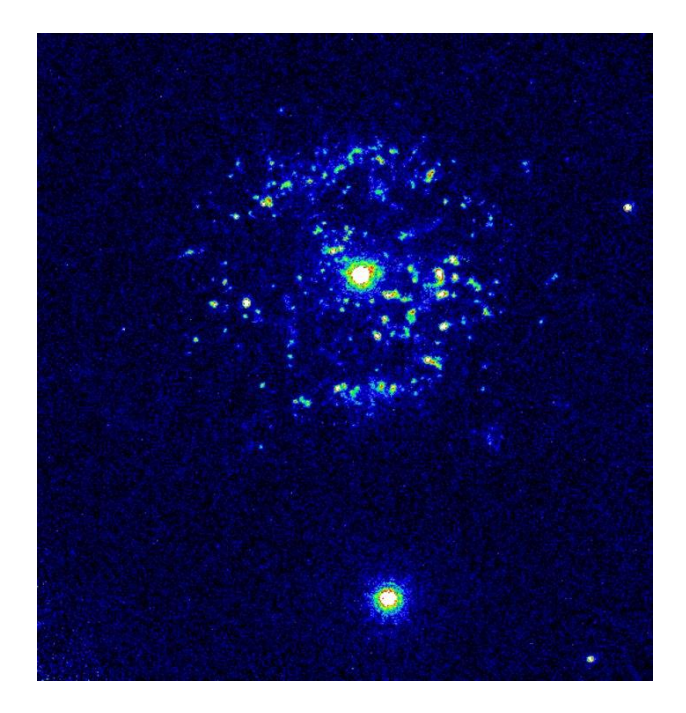

Obr. 9: Nova T Pyxidis, snímek novy, na kterém se nachází hvězda, která vybuchla a vyvrhla do prostoru část své hmoty. (Credit: Mike Shara, Bob Williams, and David Zurek ( Space Telescope Science Institute); Roberto Gilmozzi (European Southern Observatory); Dina Prialnik (Tel Aviv University); and NASA/ESA)

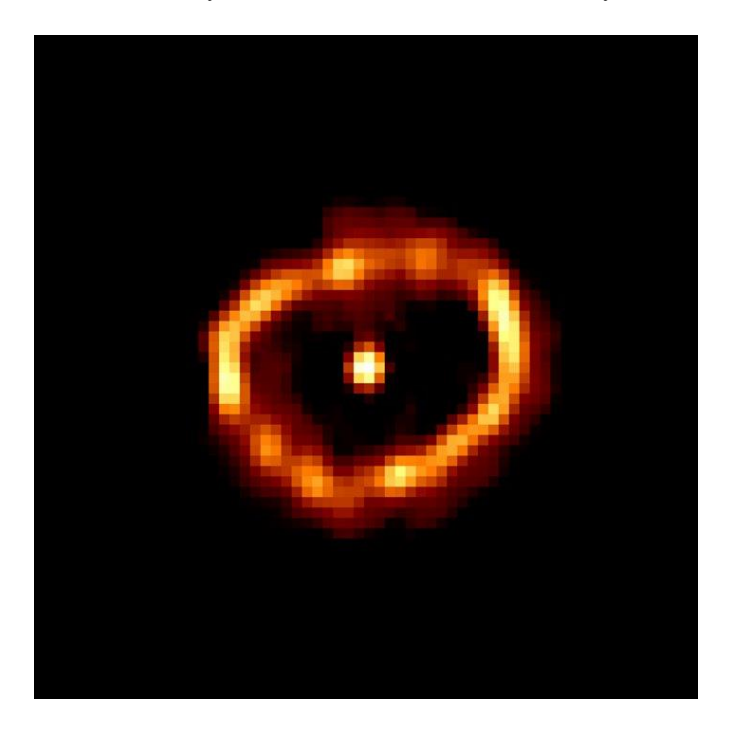

Obr. 10: Nova Cygni 1992, snímek novy, který zobrazuje hvězdu s prstencem tvořeným z horkých plynů, která hvězda vyvrhla při výbuchu. (Credit: F. Paresce, R. Jedrzejewski (STScI) NASA/ESA)

# <span id="page-21-0"></span>**4 Praktická část**

## <span id="page-21-1"></span>**4.1 Fotografování snímků**

## <span id="page-21-2"></span>**4.1.1 Místo a čas**

Primární činností k objevení nové proměnné hvězdy je fotografování snímků hvězdného pole. Před zahájením samotného fotografování je ovšem nutné správně zvolit místo a čas k jeho uskutečnění. Právě počasí a světelné znečištění může značně ovlivnit kvalitu výsledných snímků a tím i výsledky práce. Nejmenšího světelného znečištění se dá dosáhnout v méně obydlených oblastech, například na horách, kde se dají pořídit ty nejkvalitnější snímky právě kvůli poměrně malému světelnému znečištění a výhodné poloze. Jako vhodnou lokalitu pro uskutečnění mého pozorování jsem zvolil louku ve vesnici Horní Halže, která se nachází v České republice v Krušných horách (50°24′59″ s. š., 13°5′2″ v. d., 880 m. n. m).

Dalším důležitým aspektem je počasí, špatné počasí (například zatažená obloha) může způsobit velké rozdíly mezi jednotlivými snímky, a proto může dojít k tomu, že některé snímky jsou při procesu kalibrace automaticky vyřazeny. Nicméně dnes již existují velmi přesné předpovědi počasí, díky kterým se lze vyvarovat většině situací, kde by snímky byly naprosto nepoužitelné. Za vhodný termín, pro uskutečnění mého fotografování, jsem zvolil noc z 01.08.2016 na 02.08.2016, kdy dle předpovědi měla být obloha téměř čistá, což se později vyplnilo.

## <span id="page-21-3"></span>**4.1.2 Výběr hvězdného pole**

Následujícím krokem je výběr hvězdného pole, které bude sloužit k hledání nových proměnných hvězd. Výběr takového pole se může zdát jako jednoduchá záležitost, protože hvězd je na obloze velké množství, nicméně dnes v některých částech oblohy již hledaly proměnné hvězdy sondy Kepler (souhvězdí Labutě) či sonda Gaia, a proto by v těchto oblastech bylo obtížné nové proměnné hvězdy najít. Před mým pozorováním jsem využil systému bodování na webové stránce českého katalogu proměnných hvězd. Tento systém vybere již známé proměnné hvězdy, které budou v danou noc pozorovatelné a přiřadí jim hodnocení podle toho, kdy a kolikrát bylo pole s danou hvězdou analyzováno [7]. Díky tomuto systému jsem zjistil, která hvězdná pole již byla velmi podrobně fotografována. Proto jsem vybral hvězdná pole, ve kterých je poměrně vysoká šance objevit novou proměnnou hvězdu. Nakonec jsem se rozhodl své snímky pořizovat v souhvězdí Kassiopeii.

### <span id="page-22-0"></span>**4.1.3 Ustavení dalekohledu**

Samotné pozorování jsem zahájil základními astronomickými úkony. Pro dalekohled jsem zvolil místo, ze kterého byla pozorovatelná co největší část oblohy a zároveň takové, aby mi při pozorování nepřekážely stromy či další objekty. Dalekohled jsem za pomoci počítačové techniky co nejpřesněji ustavil na Polárku a montáž jsem synchronizoval s oblohou. Díky tomu jsem byl schopen ovládat dalekohled pomocí počítačů s velmi vysokou přesností a při jeho zaměření na nějaké hvězdné pole se mi automaticky pohyboval s oblohou, což je při pozorování konkrétního hvězdného pole po delší dobu naprosto nutné.

#### <span id="page-22-1"></span>**4.1.4 Nastavení fotoaparátu / kamery**

Po řádném ustavení dalekohledu jsem k němu připojil fotoaparát, kterým jsem pořizoval snímky mnou zvoleného hvězdného pole. Pro fotografování astronomických dat je nastavení fotoaparátu/kamery klíčové. Nejdůležitější nastavení při fotografování hvězdného pole je expoziční čas, ten určuje množství světla, které vstřebá objektiv fotoaparátu. Nastavuje se jako časový údaj, tento údaj určí, po jak dlouhou dobu se bude snímek pořizovat, což zároveň znamená, po jakou dobu bude čočka vstřebávat světlo z fotografovaného objektu, to se následně odrazí na jasnosti snímku [12]. Dalším důležitým nastavením pro fotografovaní astronomických snímků k analýze je citlivost (ISO). Citlivost ovlivňuje výsledné snímky podobně jako expoziční čas. Cílem při astronomickém fotografování je dosáhnout co nejkvalitnějších snímků, které nemají mnoho vad, čehož dosáhneme správným balancováním mezi expozicí a citlivostí. Usoudil jsem, že pro mé fotografování bude vhodný expoziční čas 120 sekund s citlivostí ISO 800, což se nakonec prokázalo dostatečné na to, aby snímky byly jasné, ostré a neobsahovaly velké množství chyb.

Další komplikací bylo nastavit fotoaparát tak, aby umožňoval automatické fotografovaní s expozicí 120 sekund. Jelikož použitý fotoaparát nedisponoval možností fotografovat snímky s tak vysokou expozicí automaticky, musel jsem použít speciálně přizpůsobený ovladač, který to umožňoval. Fotoaparát si ještě mezi jednotlivé snímky přidal prodlevu 10 vteřin, aby snímky stíhal zpracovat a předešlo se problémům.

### <span id="page-23-0"></span>**4.1.5 Snímky hvězdného pole**

Po správném nastavení a zkontrolování veškeré techniky jsem zahájil fotografování, které jsem nechal probíhat po dobu, za kterou fotoaparát pořídil 106 snímků, což by mělo být dostatečné množství na rozpoznání změn jasností u proměnných hvězd. Tyto snímky jsem pořizoval od deváté hodiny večerní až do první hodiny ranní světového času (UT), zhruba čtyři hodiny. Pořízené snímky hvězdného pole se nazývají snímky světelné (light).

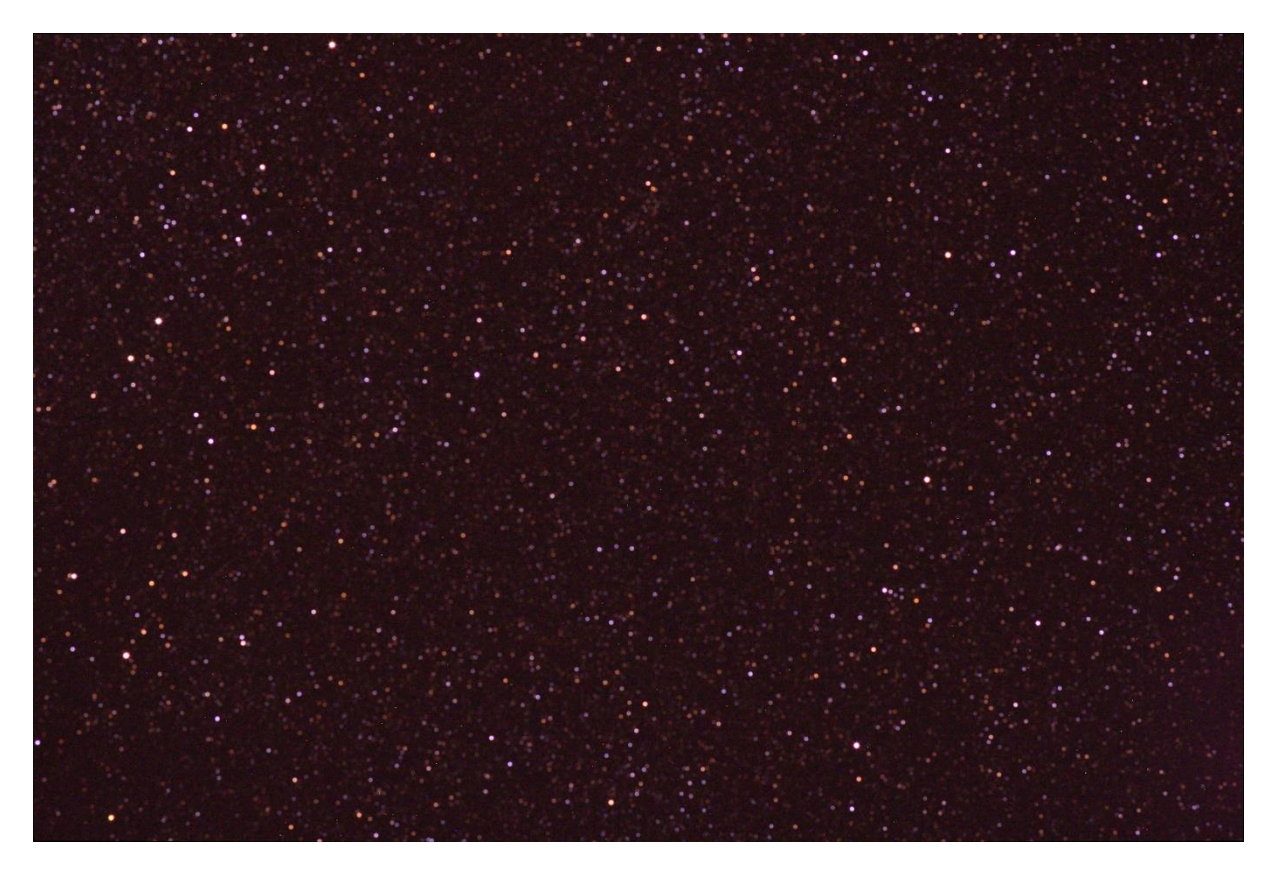

Obr. 11: Light frame, autentický snímek hvězdného pole. (foto: autor 2016)

### <span id="page-24-0"></span>**4.1.6 Kalibrační snímky**

Fotografováním světelných snímků skončila má práce pod oblohou, nicméně stále mi zbývalo pořídit dva typy kalibračních snímků, které slouží k odstranění šumu a nečistot z výsledného snímku. Kalibrační snímky není nutné pořídit na stejném místě jako snímky světelné, dokonce se dají pořídit v uzavřeném prostoru. Já jsem část těchto snímků pořídil po dokončení mého pozorování pod oblohou, druhou část jsem použil z předchozích pozorování.

#### **4.1.6.1 Snímky ploché (flat)**

Fotografování těchto snímků probíhá velmi jednoduše. Dalekohled s připojeným fotoaparátem či kamerou zakryjeme čistě bílou látkou či papírem. Zvolený materiál a světlo, které vstupuje skrz tento materiál do dalekohledu, musí být homogenní [13]. Za ideální osvětlení se dá považovat například večerní obloha krátce po západu slunce. Expoziční čas a intenzita se liší podle zvoleného materiálu a osvětlení. Množství těchto snímků může být libovolné, ale 8–12 by měl být dostatečný počet k následnému odstranění nečistot. Tyto snímky není nutné pořizovat při každém pozorování, protože nečistoty na objektivu se za krátký čas příliš nezmění. Já jsem jako snímky ploché použil snímky, které jsem pořídil při předchozím fotografování snímků hvězdné oblohy.

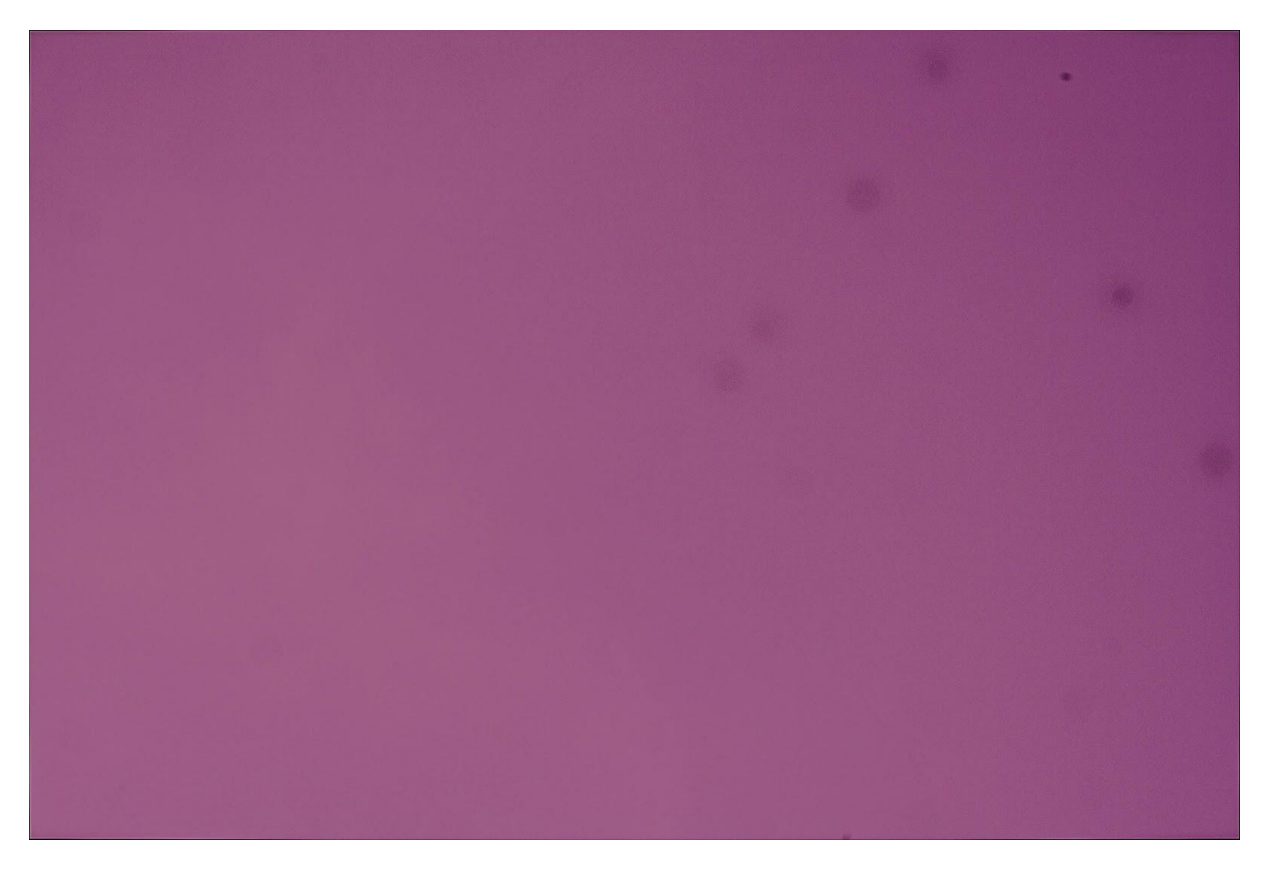

Obr. 12: Flat frame, kalibrační snímek sloužící k odstranění nečistot z výsledného snímku. (foto: autor 2016)

#### **4.1.6.2 Snímky temné (dark)**

Tyto snímky se pořizují obdobně jako snímky ploché, ale místo bílé plochy se fotografuje plocha černá. Temné snímky vytvoříme například tak, že dalekohled zakryjeme krytkou a opět nafotíme zhruba 8–12 snímků. I u těchto snímků používáme stejné nastavení expozičního času a intenzity jako u předchozích. Na těchto snímcích se následně objevuje šum, který se snažíme odstranit, tento šum se dost mění, a proto je dobré fotografovat nové temné snímky při každém pozorování. Já jsem tyto snímky pořizoval po dokončení fotografování pod hvězdnou oblohou.

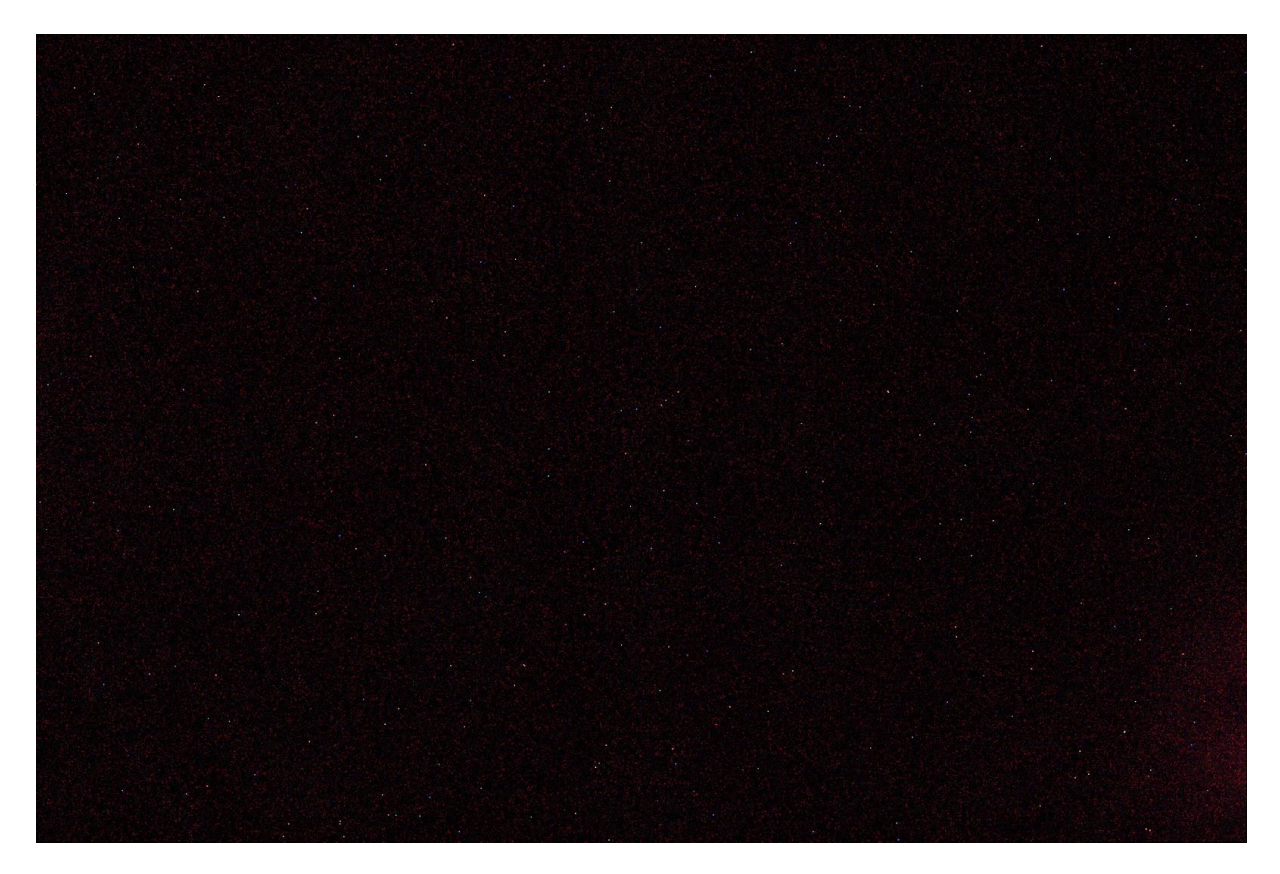

Obr. 13: Dark frame, kalibrační snímek sloužící k odstranění šumu z výsledného snímku. (foto: autor 2016)

## <span id="page-26-0"></span>**4.2 Analýza, zpracování a kalibrace snímků**

Po dokončení fotografování jsem se dostal k samotné práci na počítači a zpracování těchto snímků. Analýza, zpracování a kalibrace těchto snímků vyžaduje mnoho různých programů sloužících k odlišným účelům. Programů a webových stránek používaných astronomy k těmto účelům je mnoho, a proto se často rozhodnu zkusit použít jiný program, abych zjistil, zda mi neposkytne lepší výsledky.

### <span id="page-26-1"></span>**4.2.1 Zpracování snímků**

Klíčovým krokem při analýze astronomických dat je zpracování snímků. Nejprve jsem snímky rozdělil do tří kategorií podle toho, o jaké snímky se jednalo. Snímky s černým pozadím slouží k odstranění šumu, od ostatních jsem je oddělil a označil je jako snímky temné (dark). Dále jsem oddělil snímky s pozadím bílým, které slouží k odstranění nečistot, vinětaci a prachu optické soustavy. Tyto snímky jsem označil jako snímky ploché (flat). Zbylé snímky hvězdného pole jsem označil jako snímky světelné (light) a později jsem je spolu s ostatními snímky využil k vytvoření výsledného snímku.

#### **4.2.1.1 Dark frame**

Nejdříve jsem začal pracovat se snímky, které jsem oddělil jako snímky temné (dark). Ke kalibraci a zprůměrování těchto snímků jsem použil program C-Munipack. Do tohoto programu jsem temné snímky vložil a zvolil pro ně předdefinované nastavení, které program nabízí.

Po zahájení samotného projektu v programu C-Munipack jsem temné snímky začal zpracovávat. Nejprve jsem na snímcích provedl expresní redukci, čímž byly převedeny do černobílé škály. Následně jsem z těchto snímků vytvořil jeden výsledný temný snímek neboli tzv. masterdark frame. Jedná se o snímek, který vznikne zprůměrováním všech zpracovaných temných snímků. Poté, co jsem tento snímek vytvořil a uložil, přesunul jsem se k druhému typu snímků.

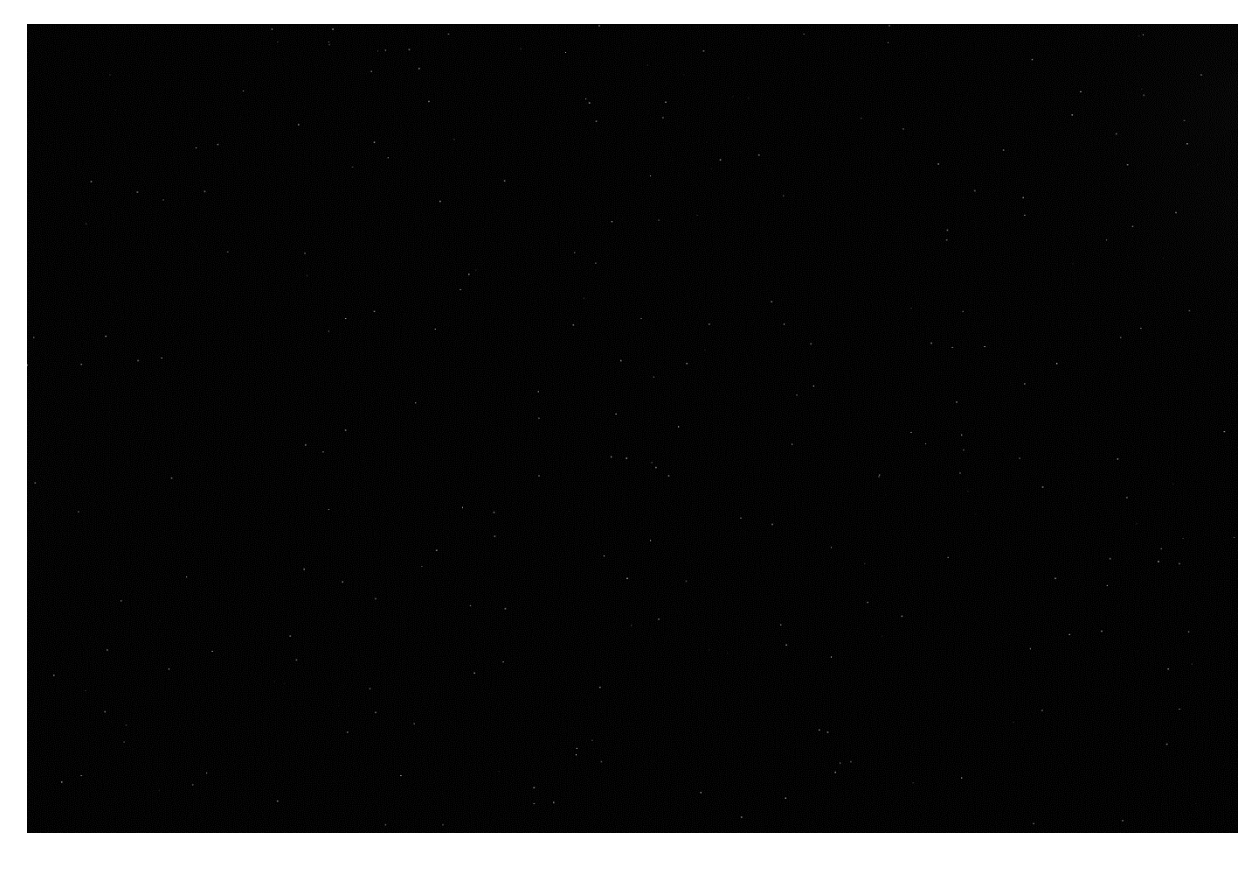

Obr. 14: Masterdark frame, snímek, který vznikl zprůměrováním všech temných snímků. (tvorba: autor 2017)

#### **4.2.1.2 Flat frame**

Oddělené snímky ploché (flat) jsem využil jako druhé. Tyto snímky jsem stejně jako temné zpracovával v programu C-Munipack. Po vložení snímků do programu jsem opět zvolil předdefinované nastavení pro ploché snímky.

Snímky jsem expresní redukcí převedl do černobílé škály a poté jsem program nechal snímky zprůměrovat a vytvořit jeden výsledný plochý snímek neboli masterflat frame.

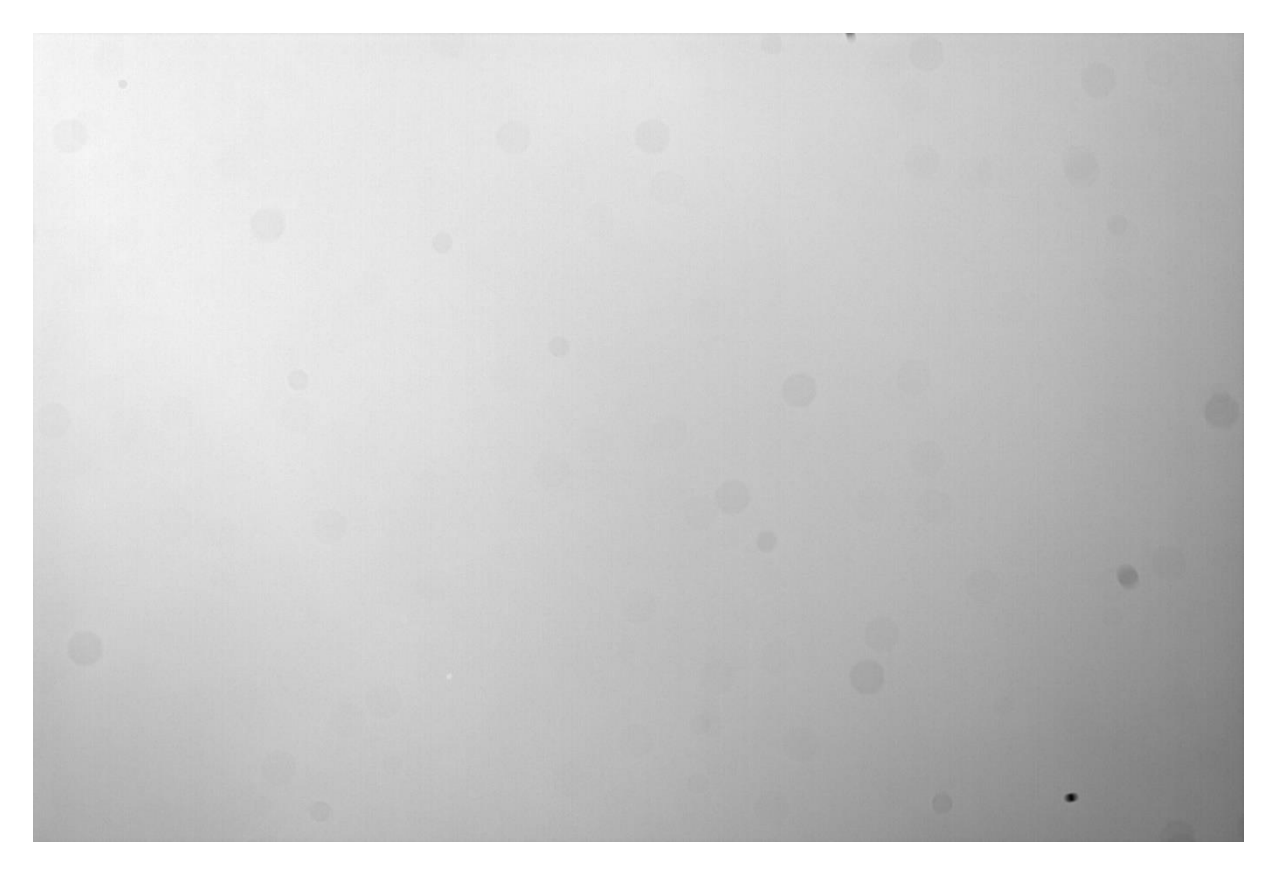

Obr. 15: Masterflat frame, snímek, který vznikl zprůměrováním všech plochých snímků. (tvorba: autor 2017)

#### **4.2.1.3 Light Frame**

Po vytvoření výsledných snímků sloužících k odstranění šumu a nečistot už zbývala pouze kalibrace světelných snímků obsahujících hvězdné pole.

Pro tuto kalibraci jsem zvolil předdefinované nastavení světelná křivka neboli light curve, které slouží právě pro vytvoření snímku, na kterém se dá rozlišit a zpracovat intenzita jednotlivých hvězd. Toto nastavení jsem musel upravit, tak aby program na snímcích vyhledal větší množství hvězd, konkrétně jsem zvýšil minimální potřebnou jasnost objektu k tomu, aby byl detekován. Po vytvoření tohoto projektu jsem do něj vložil snímky, které byly odděleny jako snímky světelné (light). Následně jsem otevřel nastavení pro expresní redukci, nicméně nyní jsem kromě převedení snímků do černobílé škály provedl i odečtení nečistot (šumu, prachu a vinětace) za použití mnou vytvořených kalibračních snímků masterflat a masterdark. Na snímcích jsem také nechal program použít metodu fotometrie, která mi umožnila měřit prostorové rozložení světla vyzařovaného danými objekty (v mém případě hvězdami) [14], díky tomu byl program následně schopen určit, u kterých hvězd dochází ke změně jasnosti na jednotlivých snímcích. Jako poslední jsem touto redukcí provedl srovnávání, což vyhledalo veškeré objekty, které na mnou zvoleném snímku vyzařovaly světlo (hvězdy) a srovnalo je s těmi samými objekty na ostatních snímcích. To programu umožnilo vytvořit křivku, na které byly hvězdy umístěny tak, aby bylo možné poznat, které z nich na snímcích nejvíce mění svou jasnost čili jsou pravděpodobně proměnné, a na ty, které mění svou jasnost nejméně. Následně jsem redukci zahájil a počkal na její dokončení. Doba, po kterou redukce probíhá, je značně ovlivněna nastavením pro vyhledávání a srovnávání objektů na jednotlivých snímcích, může trvat v řádech několika desítek minut až několika hodin. Redukce s mým nastavením probíhala po dobu asi patnácti minut.

Výsledkem zpracování snímků jsou data, na kterých lze rozpoznat změny jasností objektů na jednotlivých snímcích. Tato data jsou vykreslena na graf, tak aby byly hvězdy rozděleny na ty, které vykazují nějaké změny jasnosti, a na ty, které se jeví jako obyčejné. Díky tomu jsem byl schopný procházením jednotlivých objektů rozpoznat, které z nich v průběhu mého pozorování měnily jasnost.

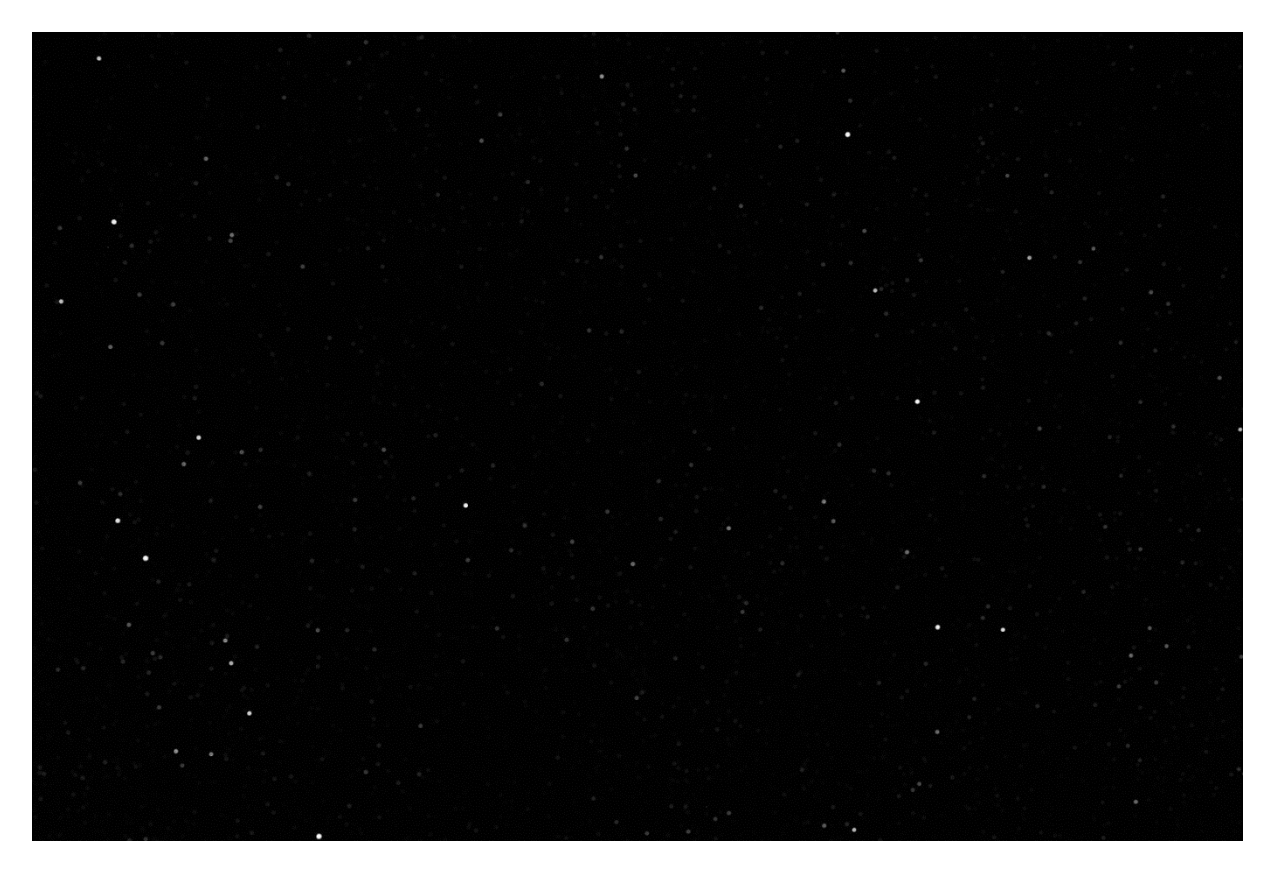

Obr. 16: Jeden z výsledných kalibrovaných snímků. Jedná se o snímek, na kterém se již nenachází šum a nečistoty, tudíž jej lze použít k porovnání s ostatními kalibrovanými snímky. (tvorba: autor 2017)

### <span id="page-30-0"></span>**4.2.2 Srovnávací snímek**

Ještě před samotným hledání proměnných hvězd v programu C-Munipack jsem musel vytvořit srovnávací snímek, který jsem použil k vyhledání již objevených hvězd na mnou vytvořeném snímku hvězdného pole. To mi při objevení potenciálně proměnné hvězdy v programu C-Munipack umožnilo v programu Aladin ověřit, zda je tato proměnná hvězda již známá, či nikoliv.

Jako snímek srovnávací jsem zvolil jeden z mnou nafotografovaných snímků hvězdného pole. Vzhledem k tomu, že nejvyšší kvalitu mají většinou snímky, které byly fotografovány zhruba uprostřed pozorování, vybral jsem jeden z nich. Snímek jsem ale nemohl použít ve formátu, který mi fotoaparát vyprodukoval, potřeboval jsem ho do programu Aladin ve formátu fits, což je formát, který je již kalibrovaný programem C-Munipack. Proto jsem musel snímek z programu exportovat.

Než jsem tento snímek mohl použít jako srovnávací, musel jsem jej zkalibrovat, čímž se do něj uloží informace o hvězdných souřadnicích. Díky tomu jsem poté mohl zvolit určité místo na snímku a hned získat jeho hvězdné souřadnice (rektascenzi a deklinaci). Dnes již existuje mnoho programů a webových stránek umožňujících takovou kalibraci, nicméně jednou z nejjednodušších a nejvíce používaných je webová stránka nova.astrometry.net. Tato stránka mi při nahrání snímku hvězdného pole snímek automaticky zkalibrovala a uložila do něj hvězdné souřadnice. Takový snímek jsem mohl poté znovu stáhnout a použít jako snímek srovnávací.

Když jsem měl srovnávací snímek kalibrovaný, otevřel jsem program Aladin a snímek do něj vložil. Jelikož program C-Munipack snímky při kalibraci symetricky převrátí shora dolů, musel jsem pro jednodušší srovnávání snímek převrátit i v programu Aladin. Dále jsem do snímku načetl katalogy již známých proměnných hvězd, které mi označily místa na snímku, na kterých jsou již známé proměnné hvězdy. Nejpoužívanější a nejobsáhlejší katalogy s proměnnými hvězdami jsou katalogy VSX (The International Variable Star Index) a GCVS (General Catalogue of Variable Stars). Dále jsem načetl ještě katalogy UCAC4 (The fourth U.S. Naval Observatory CCD Astrograph Catalog) a GSC (Guide Star Catalog), ze kterých jsem poté dokázal získat identifikační čísla hvězd, díky kterým je možné dané hvězdy nalézt. V tento moment jsem byl schopen ze srovnávacího snímku rozpoznat, které proměnné hvězdy jsou již známé a díky tomu jsem se mohl přesunout k hledání nových proměnných hvězd.

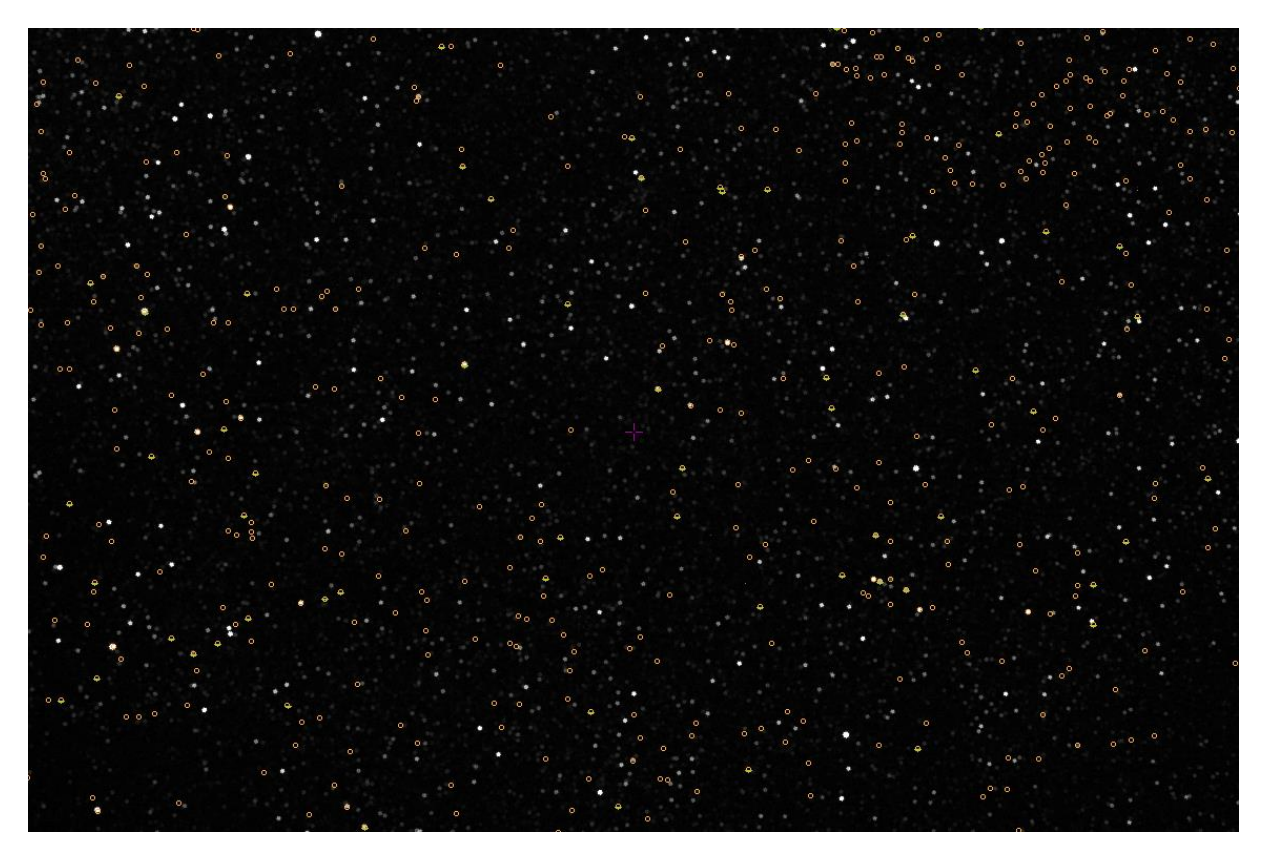

Obr. 17: Srovnávací snímek exportovaný z programu Aladin. Díky načtení katalogů proměnných hvězd VSX a GCVS jsou na něm vyznačeny již známé proměnné hvězdy. (tvorba: autor 2019)

## <span id="page-32-0"></span>**4.3 Hledání proměnných hvězd**

Prvním krokem při samotném hledání bylo zahájení porovnávání intenzity hvězd na jednotlivých výsledných snímcích v programu C-Munipack. Tato analýza mi umožnila uspořádat hvězdy podle toho, jak velké změny jasnosti vykazují. Zároveň také zobrazila snímek, na kterém jsem mohl zvolit jakýkoliv nalezený objekt a díky tomu zobrazit jakou jasnost vyzařoval na jednotlivých snímcích.

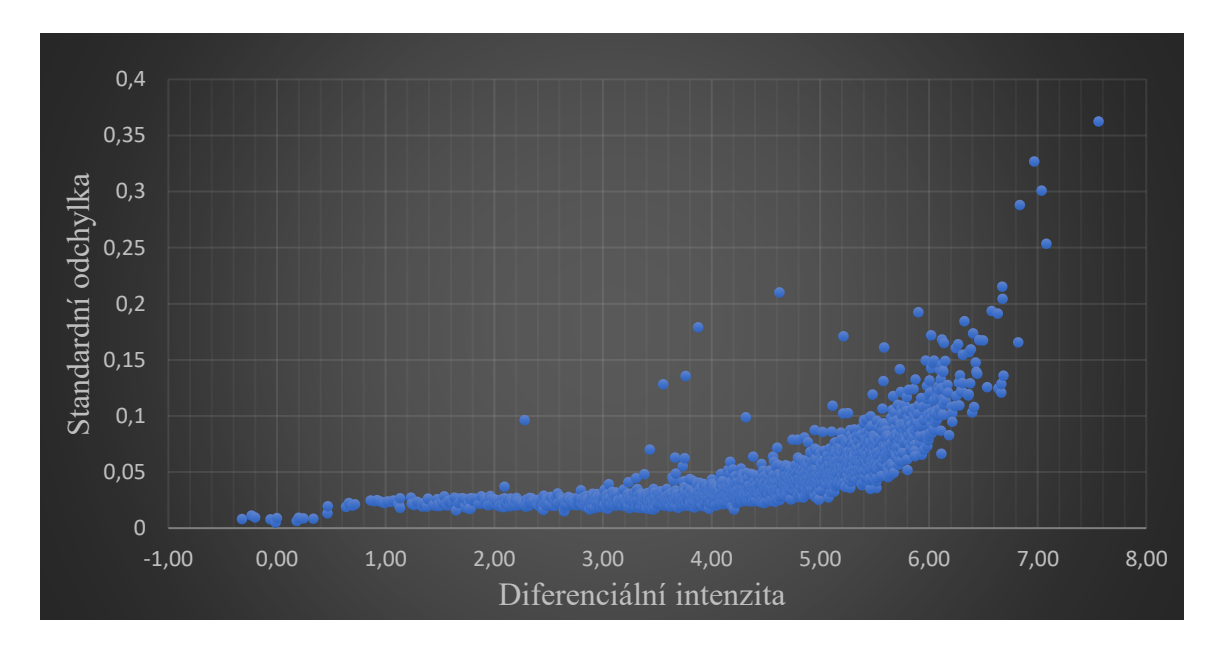

Obr. 18: Graf zobrazující jasnost objektů v závislosti na standardní odchylce. (tvorba: autor 2019)

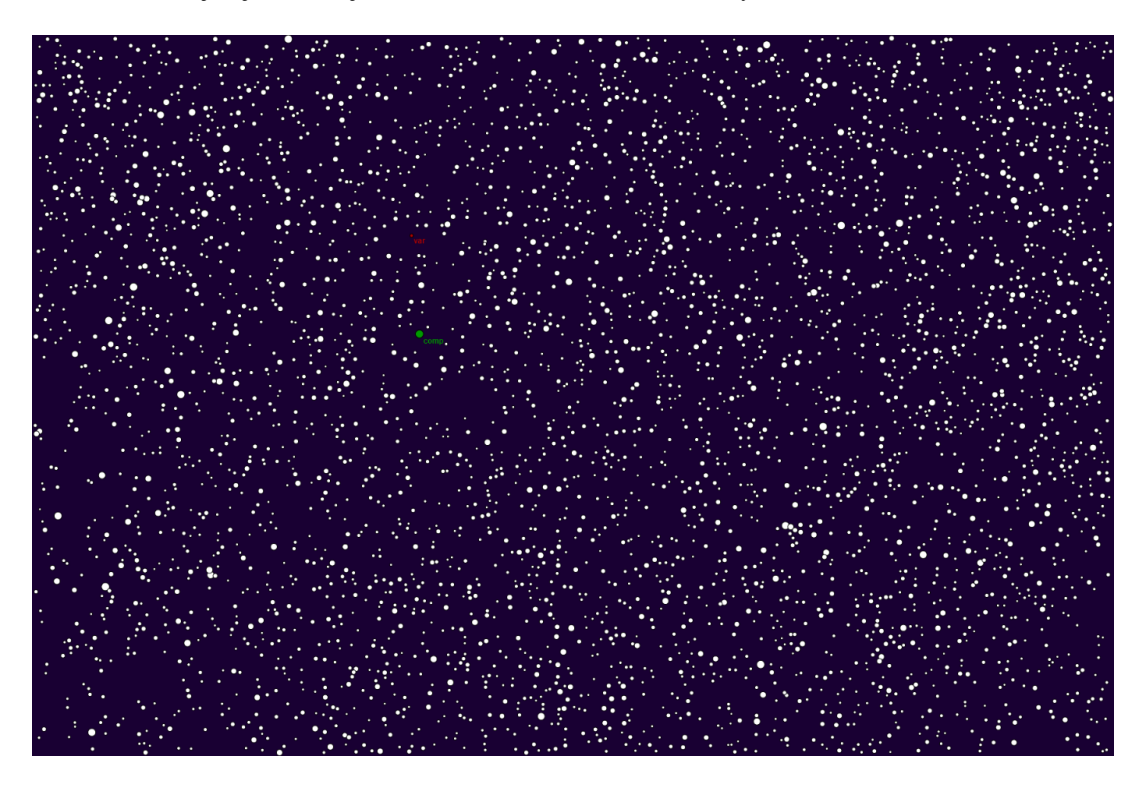

Obr. 19: Schéma neboli chart obsahující všechny na snímcích nalezené objekty. Program C-Munipack umožňuje všechny tyto objekty zvolit a zobrazit konkrétní informace o jejich jasnosti na pořízených snímcích. (tvorba: autor 2019)

### <span id="page-33-0"></span>**4.3.1 Srovnávací hvězda**

Předtím, než jsem začal jednotlivé objekty procházet a zjišťovat, zda se u nich mění jasnost, musel jsem zvolit hvězdu, která bude použita jako hvězda srovnávací. Srovnávací hvězda neboli comparison star, má dvě hlavní funkce. Slouží jako hvězda, s jejíž jasností se srovnává jasnost všech ostatních hvězd. Proto tato hvězda nesmí sama měnit svou jasnost, protože by se kvůli tomu při srovnávání jevily všechny hvězdy jako proměnné. Pokud zvolíme srovnávací hvězdu správně, vytvoří se nám výše zmiňovaná křivka (viz. Obr. 18), kde hvězdy s vyšší standardní odchylkou budou s větší pravděpodobností měnit svou jasnost, což se mi podařilo na jeden z prvních pokusů. Druhý účel srovnávací hvězdy je lepší orientace na snímku, například když potřebuji najít nějaký již známý objekt. Srovnávací hvězda by se neměla nacházet na okraji snímku, zároveň by měla být poblíž námi zvolené hvězdy.

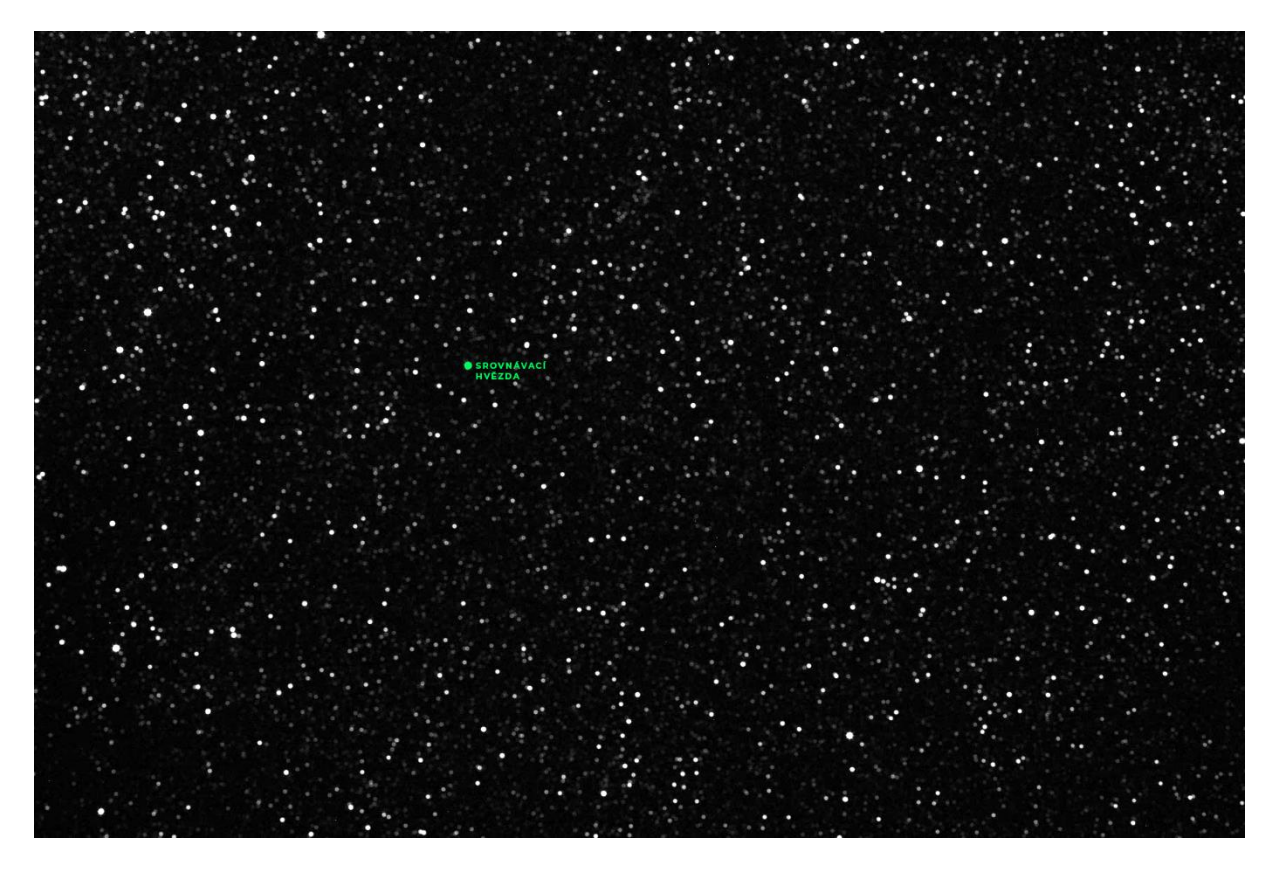

Obr. 20: Snímek hvězdného pole s vyznačenou hvězdou, kterou jsem se rozhodl použít jako srovnávací. Tvorba autor. (tvorba: autor 2019)

### <span id="page-34-0"></span>**4.3.2 Procházení objektů**

Dalším krokem bylo procházení jednotlivých objektů a hledání hvězd, které jeví znaky proměnnosti. Při procházení jednotlivých objektů jsem pozoroval jasnost zvolených hvězd v závislosti na čase.

#### **4.3.2.1 Zdánlivě proměnné hvězdy**

Rozpoznat proměnnou hvězdu není vždy úplně jednoduché, protože hvězdy, které se například nacházejí na okraji snímku, mohou zdánlivě měnit svou jasnost, ačkoli nejsou proměnné. Z hledání proměnných hvězd na mém snímku jsem tudíž vyřadil hvězdy, které jsou velmi jasné (kvůli dlouhé expozici mohou být přesvícené a údaje mohou být nepřesné), a hvězdy, které se nacházejí na okrajích snímku. Také jsem narazil na hvězdy, u kterých například pouze na jednom snímku došlo k nadměrnému zvýšení jasnosti. Nejčastěji se jedná o chybu a při odstranění tohoto snímku z výsledků se ukázalo, že hvězda jasnost nemění. Některé objekty také obsahují informaci pouze z několika snímků, nebo jsou body na grafu roztříštěné tak, že nelze poznat, zda se jedná o proměnnou hvězdu. Tyto hvězdy jsem také musel z pozorování vyřadit.

#### **4.3.2.2 Proměnné hvězdy**

Potenciální proměnnou hvězdu poznáme tak, že křivka na grafu, který zobrazuje jasnost v závislosti na čase, nebude pouze přímá čára, ale bude se jednat o jakousi stoupající či klesající čáru, vlnovku, či část vlnovky. Vzhledem k tomu, že jednotlivé body symbolizují jasnost hvězdy na jednotlivých snímcích vůči jasnosti srovnávací hvězdy, stoupající a klesající křivka nebo vlnovka znamená, že hvězda v průběhu našeho pozorování z nějakého důvodu měnila svou jasnost. Během hledání je také důležité využívat možnost změny apertury, díky čemuž lze lépe vykreslit křivky hvězd, u kterých při nižší apertuře nebylo jednoznačně rozpoznatelné, zda vykazují nějaké znaky proměnnosti.

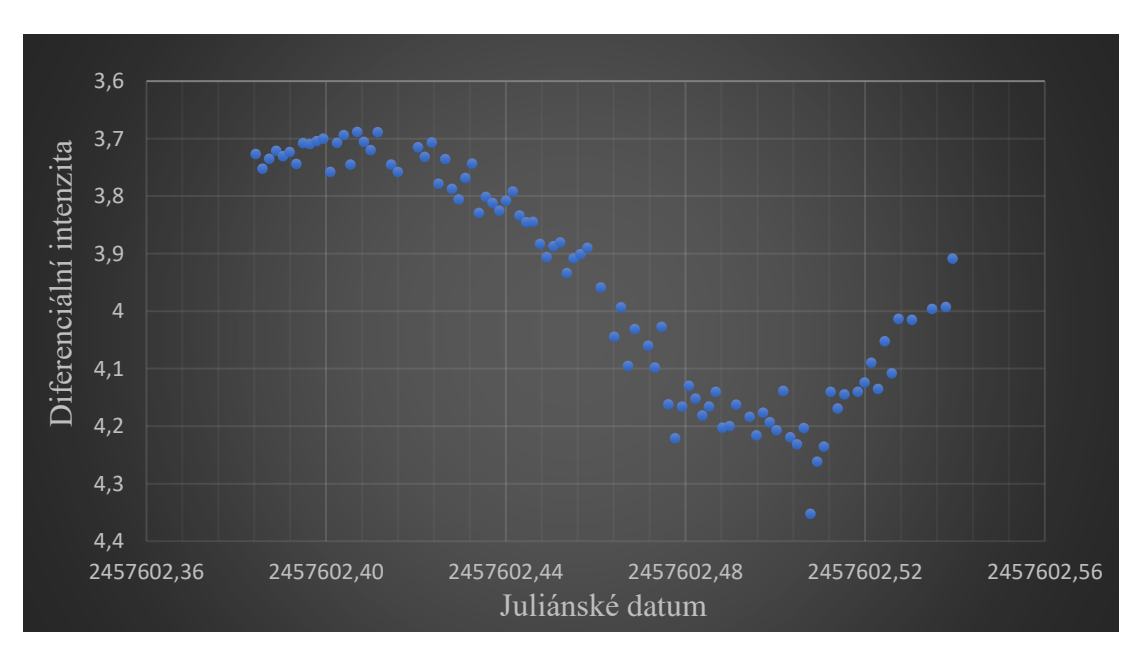

Obr. 21: Graf zobrazující jednu z již objevených proměnných hvězd, které se na snímku nacházely. Díky této křivce můžeme usoudit, že tato hvězda je proměnná. (tvorba: autor 2019)

Proměnná hvězda, kterou se mi podařilo objevit, na první pohled nevykazovala znaky proměnnosti, z pořízených dat nebylo úplně jednoznačné, zda svou jasnost mění či nikoliv, ale vykazovala dostatečně podezřelé změny na to, abych ji prozkoumal podrobněji.

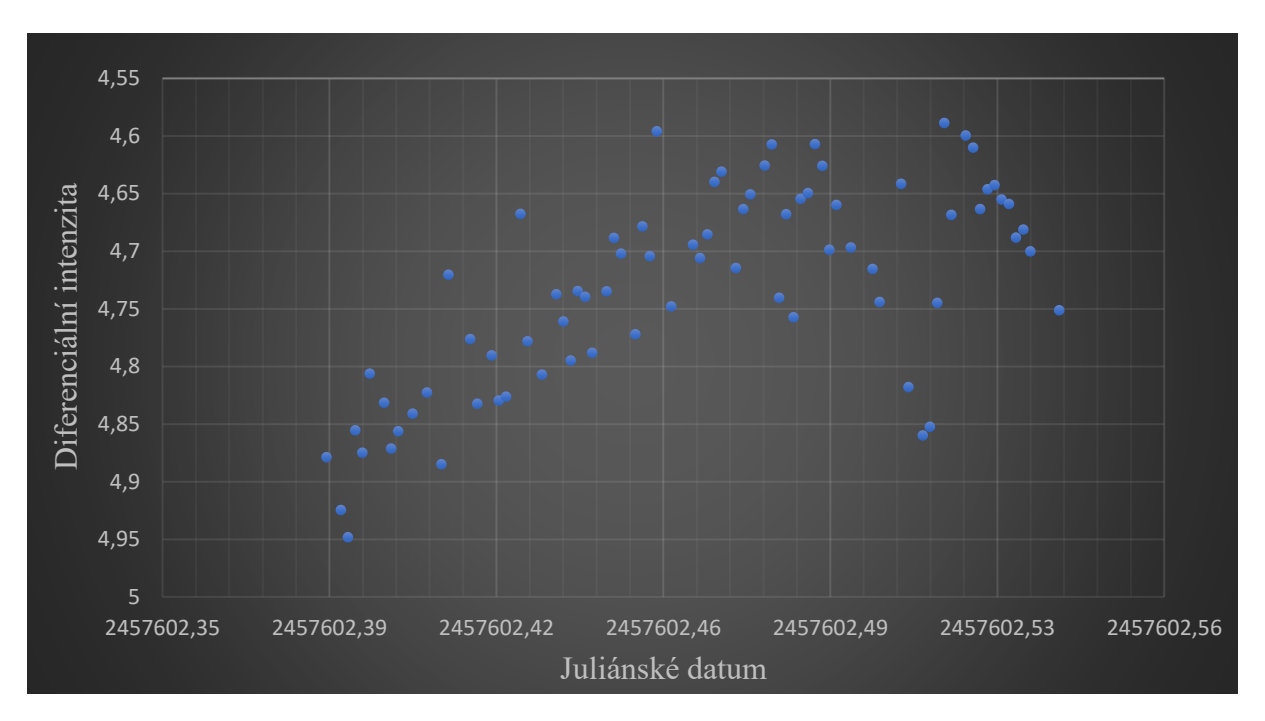

Obr. 22: Graf obsahující data mnou objevené proměnné hvězdy. Tato data ukazují vzestup jasnosti v čase, díky čemuž jsem usoudil, že se pravděpodobně jedná o proměnnou hvězdu. Na rozdíl od předchozího grafu (Obr. 20) není ale proměnnost jednoznačně rozpoznatelná. (tvorba: autor 2019)

### <span id="page-36-0"></span>**4.3.3 Nalezení potenciální proměnné hvězdy**

Při nalezení potenciální proměnné hvězdy v programu C-Munipack bylo potřeba ověřit, zda je tato hvězda již známá, či nikoliv. To jsem provedl nalezením zvolené hvězdy na snímku jak v C-Munipacku, tak v programu Aladin, ve kterém jsem již měl připravený srovnávací snímek. Pokud je nalezená hvězda v programu Aladin již označená jako proměnná, znamená to, že je již známá, a proto s danou hvězdou nemá smysl dále pracovat. Při nalezení hvězdy, která se nenachází v žádném z katalogů, které jsem do programu vložil, je veliká šance na nový objev. To se mi podařilo, a proto jsem se rozhodl pokračovat v ověřování její proměnnosti.

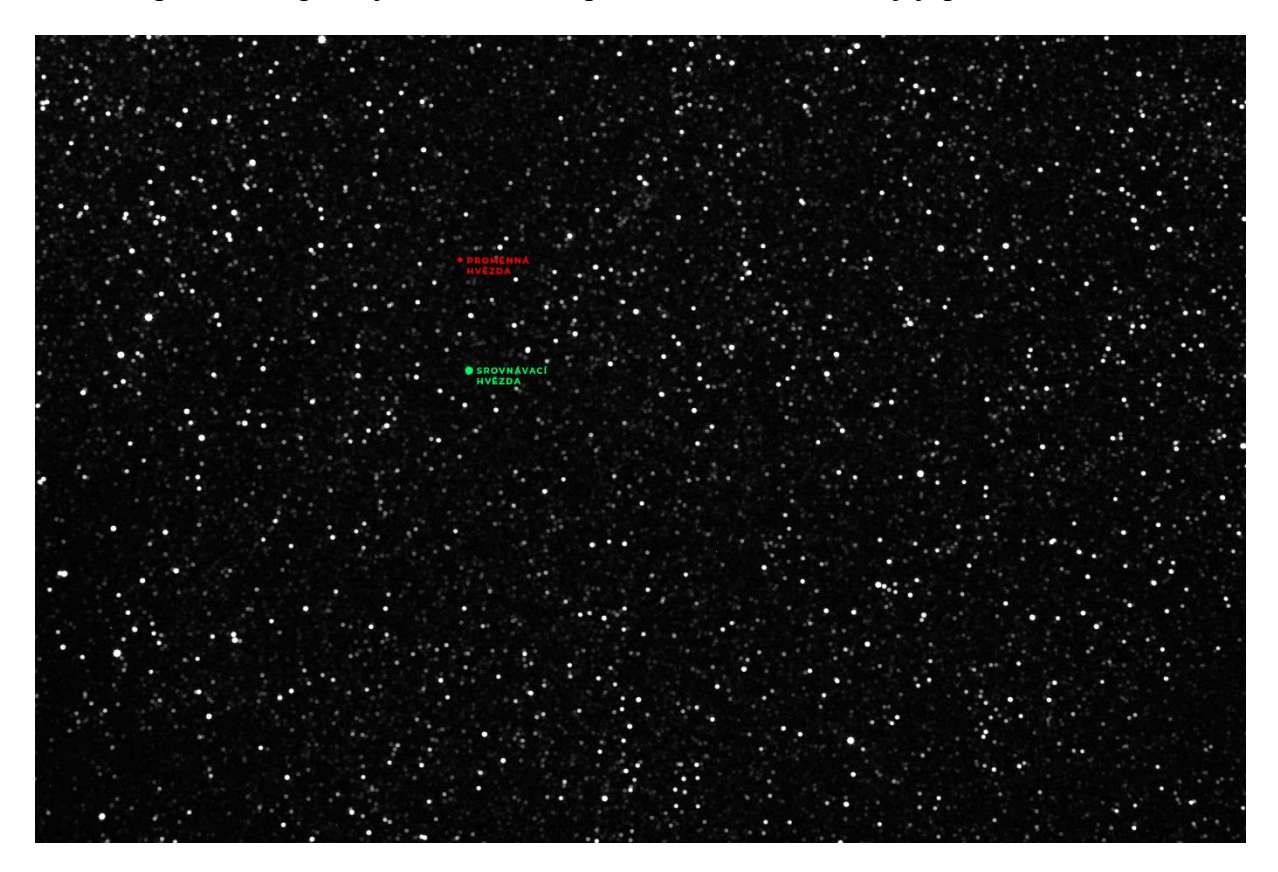

Obr. 23: Snímek hvězdného pole obsahující označenou srovnávací a zároveň mnou zvolenou potencionální proměnnou hvězdu. (tvorba: autor 2019)

## <span id="page-37-0"></span>**4.4 Ověření dat**

Abych mohl novou potenciální proměnnou hvězdu s jistotou označit za proměnnou, musí její proměnnost vyplývat z periodické analýzy dvou dat fotografovaných v odlišný čas. Zároveň ale stačí, aby pouze jedny z dat byly mé snímky, tudíž jsem nemusel dané pole fotografovat dvakrát, ale stačilo mi použít data z nějaké automatizované přehlídky oblohy. Automatizované přehlídky oblohy, například SuperWASP, pořizují snímky oblohy již po několik let, což znamená, že většinou mají dostatek dat ke každé z nalezených hvězd [15]. Tato data se dají analyzovat a použít k ověření nového objevu.

## <span id="page-37-1"></span>**4.4.1 Hledání kontrolních dat**

Nalezení dat ke konkrétní hvězdě, které můžeme použít k analýze, může a nemusí být složité. Nejjednodušší způsob vyhledání dat k zvolené hvězdě je použitím programu PDR neboli Photometric Data Retriever. Do tohoto programu jsem vložil souřadnice dané hvězdy, které jsem zkopíroval z programu Aladin, což programu PDR umožnilo vyhledat hvězdy v okolí. Pokud se hvězda v seznamu nachází, jednoduše bych ji zvolil a program by vyhledal na internetu všechna dostupná data pro zvolenou hvězdu. Poté se data dají stáhnout a podrobit analýze.

V mém případě ale nastala situace, kdy program PDR nedokázal najít mou potenciálně proměnnou hvězdu, proto jsem musel vše provést manuálně. Na stránce přehlídky SuperWASP [\(https://wasp.cerit-sc.cz/\)](https://wasp.cerit-sc.cz/) jsem vložil souřadnice mé potenciální proměnné hvězdy. Tato stránka, stejně jako PDR, vyhledala nejbližší objekty k vloženým souřadnicím a po zvolení objektu mi umožnila stáhnout si data daného objektu. Vzhledem k tomu, že jsem byl nucen stáhnout data ze stránky samotné přehlídky, byly ve špatném formátu, tudíž jsem je ještě musel přeformátovat pomocí tabulkového editoru do textového souboru.

V případě, že bych žádná data k danému objektu nenalezl, musel bych k dokázání proměnnosti pořídit sám další snímky, které bych poté použil k ověření.

### <span id="page-37-2"></span>**4.4.2 Periodová analýza**

Jakmile jsem měl data, která jsem chtěl podrobit analýze, musel jsem ještě provést rychlou kontrolu, aby nedošlo k nějaké neočekávané chybě. Nejprve jsem zkontroloval, zda jsou data ve správném textovém formátu a zda po otevření začínají hned na prvním řádku. Pokud je na prvním řádku nějaký jiný text, je nutné ho odstranit, protože by následně způsobil chybu. V mém případě první řádek obsahoval informaci o tom, co se v datech nachází nachází, proto jsem ji odstranil a data uložil.

Periodová analýza slouží k zjištění periody zvolené hvězdy. Perioda v tomto případě znamená dobu, za kterou hvězda změní svou jasnost ze svého minima do maxima a poté opět do původního minima. Periodová analýza umožní tuto dobu velmi přesně vypočítat. Také se při ní poměrně přesně vypočítá nejnižší a nejvyšší průměrná magnituda (jasnost).

Periodu jsem počítal v programu PerSea, který je k výpočtu periody určen. Po otevření programu jsem do něj vložil data, které program načetl. Posléze vykreslil jasnost objektu na

světelnou křivku; nicméně data v tento moment ještě nebyla uspořádaná tak, abych z nich mohl rozpoznat proměnnost dané hvězdy. Než jsem začal data analyzovat, musel jsem odstranit jednoznačně chybné údaje z datového souboru. Jednoznačně chybná data jsou ta, která se vyskytují vyloženě nad či pod ostatními daty, což znamená, že při jejich pozorování došlo k nějaké chybě. Data z přehlídek SuperWASP vždy obsahují několik chybných údajů, které je třeba odstranit, aby nezpůsobily zkreslení výsledné křivky.

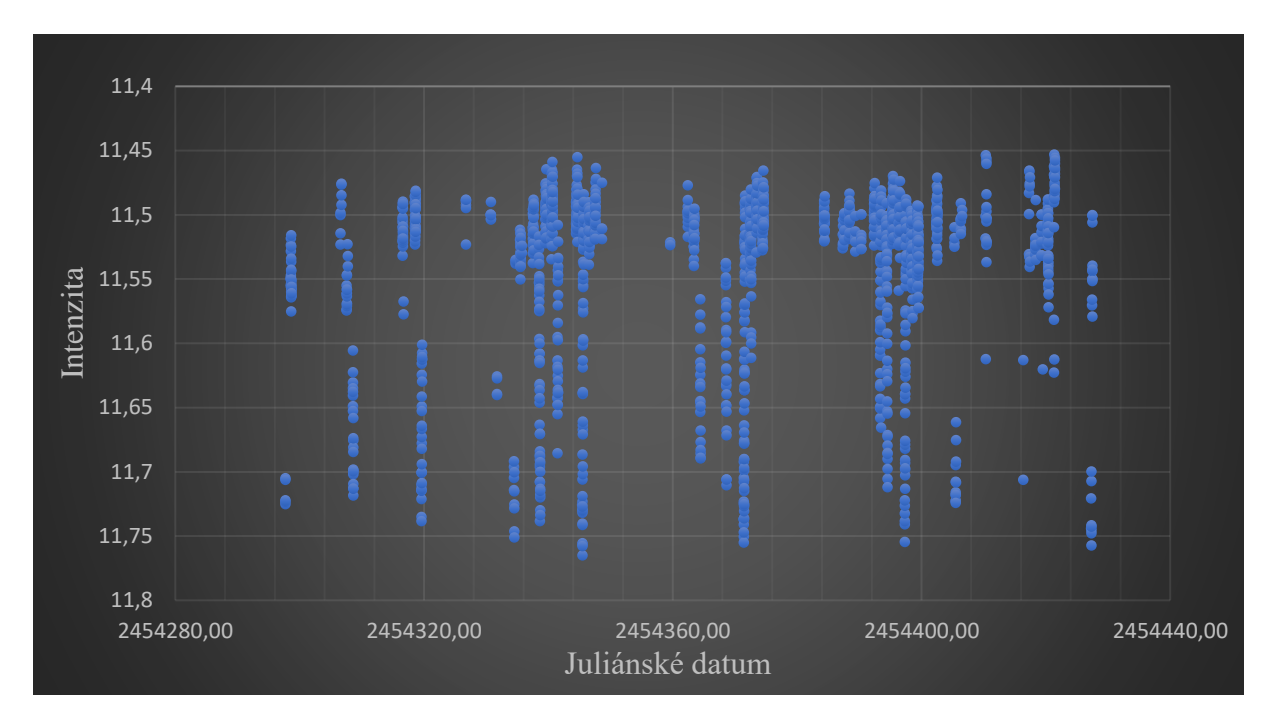

Obr. 24: Graf s daty z přehlídky oblohy SuperWASP, tato data jsou zatím nefázovaná. (tvorba: autor 2019)

Když jsem data prošel a odstranil z nich chybná měření, mohl jsem se přesunout k samotné analýze. Tato analýza probíhá formou stálého zostřování a omezování rozmezí až do doby, kdy program vypracuje co nejpřesnější periodu. Nejprve jsem musel do programu vložit časové rozmezí, ve kterém jsem chtěl výslednou periodu hledat. Toto zadané rozmezí symbolizuje dobu, ve které se domnívám, že hvězda přejde ze svého minima do maxima a nazpět. Vzhledem k tomu, že jsem snímky pořizoval 4 hodiny a již při analýze mnou pořízených dat jsem pozoroval proměnnost, bylo velice pravděpodobné, že mnou nalezená hvězda je krátkoperiodická. Díky tomu jsem mohl odhadnout prvotní rozmezí, ve kterém má program periodu počítat. Jako základní rozmezí jsem zvolil hodnotu 0,1–3 dny. Další hodnota, která je v průběhu hledání důležitá, je rozlišení neboli resolution. Tato hodnota uvádí, s jakou přesností se bude výsledná perioda počítat, nicméně zadáním příliš velkého rozlišení hned na začátku bychom docílil velmi dlouhého načítání. Rozhodl jsem se začít s hodnotou 0,05, se kterou program i při tak velkém rozmezí dokáže poměrně rychle periodu vypočítat.

Při postupném počítání periody a zvyšování rozlišení se mi vykreslila křivka, která vykazovala znaky proměnnosti, což znamená, že v tento moment jsem už věděl, že jsem na stopě nejspíše nové proměnné hvězdě. Pokud by však hvězda znaky proměnnosti nevykazovala, musel bych ověřit, zda jsem v programu PDR či ze stránky SuperWASP použil správná data a v případě že ano, musel bych předpokládat, že má data byla chybná, protože se mi mé pozorování nepodařilo potvrdit.

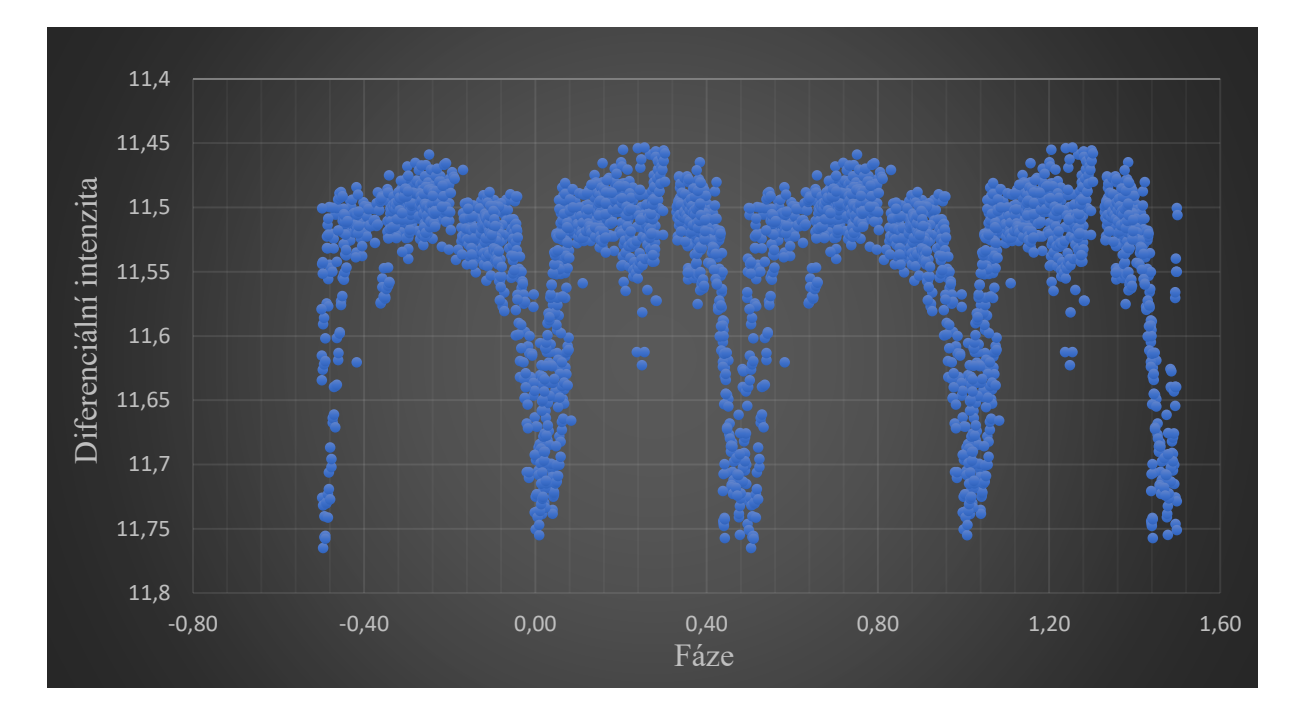

Obr. 25: Fázovaná světelná křivka vytvořená z dat přehlídky SuperWASP. Z této křivky je zřetelné, že se jedná o proměnnou hvězdu. (tvorba: autor 2019)

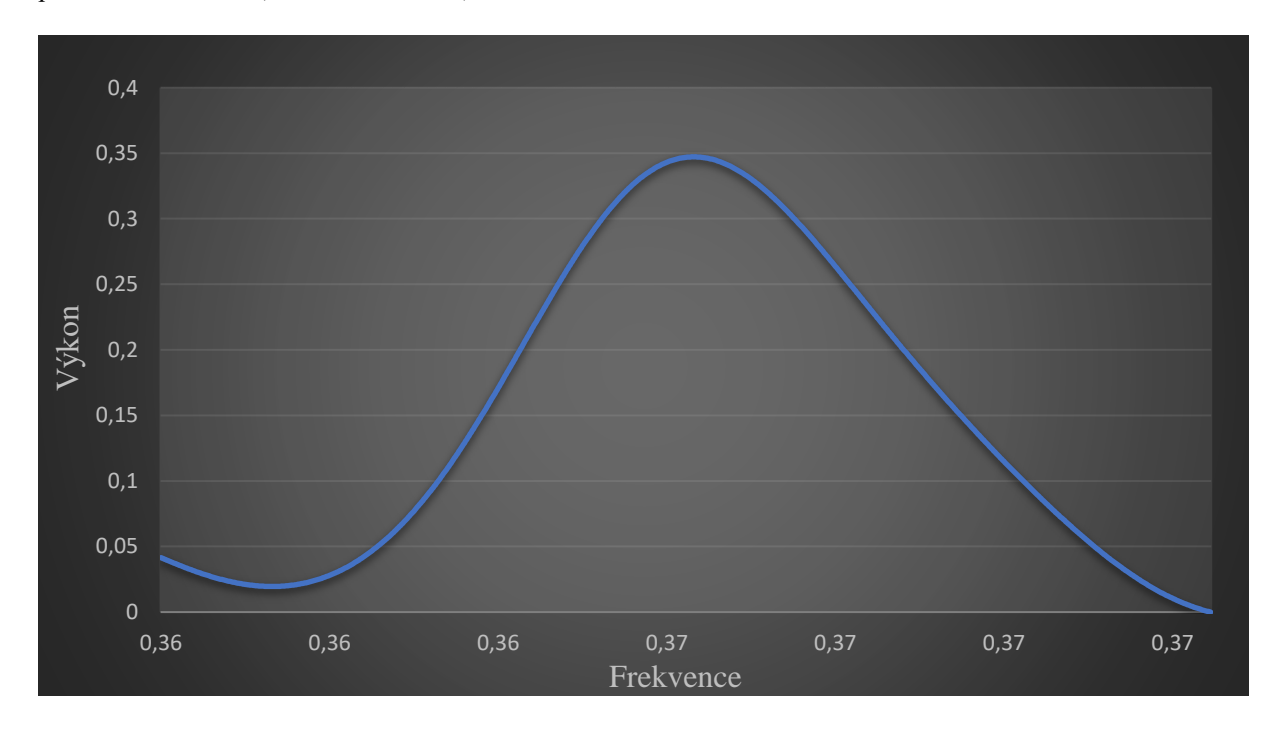

Obr. 26: Graf zobrazující výkon vůči frekvenci. Tento periodogram zobrazuje výslednou spočítanou periodu hvězdy. (tvorba: autor 2019)

## <span id="page-40-0"></span>**4.5 Vložení objektu do katalogu**

Při objevu nové proměnné hvězdy ji oficiálně za proměnnou hvězdu můžeme označit, teprve když je přijata do nějakého z katalogů proměnných hvězd. Česká republika má svůj vlastní katalog proměnných hvězd, do kterého astronomové přidávají nově objevené proměnné hvězdy. Tento katalog se jednou za určité období nahraje do mezinárodního katalogu proměnných hvězd (VSX). Přijetí hvězdy do českého katalogu proměnných hvězd jí přidělí název, který symbolizuje zemi, ve které byla hvězda objevena [7].

Nově objevenou proměnnou hvězdu jsem do katalogu vložil tak, že jsem na stránce <http://var2.astro.cz/> v sekci CzeV katalog zvolil možnost vložit nový objekt a vyplnil údaje, které jsou nutné k tomu, aby hvězda byla přijata.

### <span id="page-40-1"></span>**4.5.1 Název**

Některé hvězdy jsou již pojmenované proto, že jsou z určitého důvodu zařazeny do nějakého katalogu. V takových případech je nutné uvést název hvězdy. Pokud hvězda název nemá, toto pole se ponechá prázdné a hvězdě je přidělen název podle nového katalogu, do něhož patří.

Nově objevená proměnná hvězda svůj název získá poté, co je do katalogu přijata. Na rozdíl od komet či asteroidů se proměnné hvězdy nenazývají podle svých objevitelů, ale označují se zkratkou názvu katalogu, ve kterém se nacházejí, dále pak pořadovým číslem v katalogu a zkratkou souhvězdí. Výsledný název proto může být např. "CzeV 1100 Gem", kde CzeV značí název katalogu, 1100 pořadové číslo a Gem souhvězdí blíženců (Gemini) [7].

### <span id="page-40-2"></span>**4.5.2 Souhvězdí**

Jako další informaci musíme uvést, ve kterém souhvězdí jsme hvězdu nalezli. Jedná se o souhvězdí, ve kterém jsme pořizovali světelné snímky. Pokud si ale tuto informaci kvůli uplynutí delšího časového období nepamatujeme, jednoduše nahrajeme jeden ze snímku na nova.astrometry.net a tato stránka po kalibraci určí, o snímek kterého souhvězdí se jedná.

## <span id="page-40-3"></span>**4.5.3 Souřadnice**

Klíčovým údajem, který musíme uvést při vkládání nové proměnné hvězdy do katalogu, jsou souřadnice. Právě pomocí souřadnic jsou ostatní astronomové schopni nalézt námi objevenou proměnnou hvězdu.

Při objevování proměnných hvězd se používají tzv. rovníkové souřadnice 2. druhu, protože tato soustava souřadnic není závislá na poloze pozorovatele na zemi (počátek je ve středu Země). Výchozím bodem pro tuto soustavu je jarní bod (místo, ve kterém se nachází slunce v době jarní rovnodennosti) [16]. Tyto souřadnice se skládají se ze dvou hodnot, rektascenze a deklinace. Složením těchto dvou hodnot můžeme nakonec získat celou souřadnici, díky které jsme schopni jednotlivá místa na obloze velmi přesně lokalizovat. Výsledná souřadnice má nakonec tento tvar: 00:00:00.0 +00:00:00.0, přičemž první z čísel je rektascenze a druhé deklinace.

### <span id="page-41-0"></span>**4.5.4 Cross-identifikace**

Cross-identifikace neboli také katalogové označení slouží jako označení všech nám známých hvězd. Všechny nám známé hvězdy jsou zaznamenány v nějakém katalogu (např. GSC, UCAC4, USNO) a podle nich mají vytvořené své označení. To se využívá jako identifikační číslo hvězdy, dokud není přiřazena do nějakého jiného specifického katalogu, například katalogu proměnných hvězd. V takovém případě hvězda obdrží název podle nového katalogu.

## <span id="page-41-1"></span>**4.5.5 Typ**

Určení typu proměnné hvězdy nejčastěji vyplývá z její periody, nicméně někdy může být poměrně obtížné typ určit. Nejčastějšími jsou typy EA – Algol (perioda větší než 1 den), EW – W Ursae Majoris (perioda 0,20 až 1 den) a DSCT – Delta Scutti (perioda nižší než 0,20 dne) [3].

## <span id="page-41-2"></span>**4.5.6 Magnituda**

Jasnost neboli magnituda nám určuje množství světla pozorovaného ze Země, které hvězda vyzařuje [17]. Při pozorování proměnných hvězd se tato hodnota časem mění, na základě této hodnoty dokážeme rozpoznat nové proměnné hvězdy. Při vkládání nově objevené proměnné hvězdy do katalogu musíme uvést konkrétní hodnoty pro minimální a maximální jasnost/magnitudu. Čím vyšší je magnituda, tím nižší je jasnost hvězdy.

## <span id="page-41-3"></span>**4.5.7 Obor**

Obor uvádí, který fotometrický filtr byl při fotografování použit. Hvězdy se rozdělují standardizovaným fotometrickým systémem do několika kategorií podle jejich barvy (U – ultrafialové, B – modré a V – vizuální). Použití specifického filtru závisí právě na barvě pozorovaných hvězd a slouží ke zlepšení výsledné kvality snímků [18].

Já jsem ale snímky pořizoval bez použití specifického filtru, tudíž jsem nefotografoval pouze určité spektrum hvězd. Kvůli tomu jsem následně musel jako metodu srovnávání zvolit diferenciální fotometrii, která závisí na správném zvolení srovnávací hvězdy a porovnávání jasností vůči ní. Při fotografování bez filtru se obor uvede jako clear neboli čistý.

### <span id="page-42-0"></span>**4.5.8 Perioda**

Uvádí časový interval, ve kterém daná proměnná hvězda mění svou jasnost. V tomto časovém intervalu hvězda změní svou jasnost ze svého maxima do svého minima a nazpět. V astronomii se za její jednotku nejčastěji považuje den. K výpočtu naší periody můžeme využít několik různých programů. Perioda je společně s magnitudou jedna z nejdůležitějších hodnot při objevování proměnných hvězd.

### <span id="page-42-1"></span>**4.5.9 Epocha**

Epocha uvádí juliánské datum, což je časový údaj, který obsahuje informaci, kdy byla daná data pořízena. Juliánské datum je hodnota definovaná jako počet uplynutých dní od poledne světového času 1. ledna roku 4713 př. n. l. Zapisuje se jako desetinné číslo, přičemž zlomková část uvádí konkrétní část dne [19]. Formát juliánského data může vypadat například takto: 2454299.051878, což odpovídá datu 17. července 2007.

# <span id="page-43-0"></span>**5 Výsledky**

Na objevu své první proměnné hvězdy jsem pracoval téměř půl roku. Analýzu dat pořízených v říjnu roku 2016 jsem však započal až dva týdny před výsledným objevem v roce 2017. V období mezitím jsem analyzoval mnoho dalších astronomických dat, některá z těchto dat byla také pořízena ve snaze objevit nové proměnné hvězdy, ale hledání se prokázalo jako neúspěšné. Zároveň jsem se zajímal o mnohá další odvětví, která astronomie nabízí.

Svůj objev jsem provedl za dozoru vedoucího astronomického kurzu na Gymnáziu v Kadani RNDr. Pavla Pintra a ve spolupráci s ostatními členy kadaňského astronomického kurzu. Společně jsme prohledávali mnohá data ve snaze potenciálně najít novou proměnnou hvězdu.

## <span id="page-43-1"></span>**5.1 Pořizování snímků**

Prvním z cílů bylo pořídit kvalitní snímky hvězdného pole, aby jich byl dostatek k analýze a nalezení určitého relativně velkého množství hvězd. Celkem jsem v rozmezí 4 hodin pořídil 106 snímků. Z těchto snímků pouze 92 bylo úspěšně zkalibrováno a mohly být použity k širší analýze.

## <span id="page-43-2"></span>**5.2 Nalezení proměnné hvězdy**

Po kalibraci a porovnání snímků jsem začal procházet jednotlivé objekty ve snaze najít novou potenciální proměnnou hvězdu. Takové hledání trvalo několik hodin a nakonec dopadlo úspěšně. Objevil jsem hvězdu, která svou změnou jasnosti působila jako proměnná a nebyla v žádném z mnou kontrolovaných katalogů proměnných hvězd.

## <span id="page-43-3"></span>**5.3 Analýza alternativních dat**

Jako alternativní data jsem použil data z automatizované přehlídky SuperWASP. Po vymazání nesprávných hodnot ze souboru jsem tato data použil pro širší analýzu a ověření proměnnosti hvězdy. Podařilo se mi zjistit, že se opravdu jedná o proměnnou hvězdu. Zároveň se mi podařilo získat mnohé údaje, které budu poté potřebovat pro vložení proměnné hvězdy do katalogu.

## <span id="page-43-4"></span>**5.4 Výsledná data**

Proměnnou hvězdu, s aktuálním označením CzeV 1097 Cas, jsem určil jako typ EA (Algol). Typ EA je oddělený dvojhvězdný systém, který se navzájem překrývá. Pro tento typ je příznačná perioda vyšší než jeden den.

Díky analýze snímku v programu Aladin jsem zjistil, jaké má hvězda astronomické souřadnice: 22:58:32.3 +55:15:08.0. Také jsem po načtení dalších katalogů zjistil její označení neboli crossidentifikaci: GSC 03989-00077.

Pro výpočet magnitudy jsem použil průměrnou magnitudu z dat VizieR [20], ke které jsem přičetl a následně i odečetl amplitudu (mnou vypočítaná hodnota rozdílu magnitud z programu PerSea). Výsledné hodnoty jsem označil jako maximální (10,962) a minimální (11,418) magnitudu.

Určení epochy (hvězdného data) a periody proběhlo při analýze alternativních dat v programu PerSea. Po provedení požadovaných výpočtů jsem zjistil, že perioda této proměnné hvězdy je asi 2,73 dne, což jsem poté využil k určení typu. Jelikož jsem použil data z automatizované přehlídky oblohy, musel jsem jako epochu uvést datum, kdy byla tato data pořízena: 2454299,051878.

Tato výsledná data jsem odeslal ke zpracování do českého katalogu proměnných hvězd s nadějí, že má proměnná hvězda bude do katalogu přijata.

## <span id="page-45-0"></span>**5.5 CzeV 1097 Cas**

**Název:** CzeV 1097 Cas

#### **Souhvězdí:** Kassiopeia

Souřadnice:

- RA:  $22:58:32.3$
- $DE: + 55:15:08.0$

Cross-identifikace: GSC 03989-00077

Typ: EA

Magnituda:

- Maximum: 10.962
- Minimum: 11.418

**Obor:** Clear

**Perioda:** 2.730222 +/- 0.002 d

**Epocha:** 2454299.051878

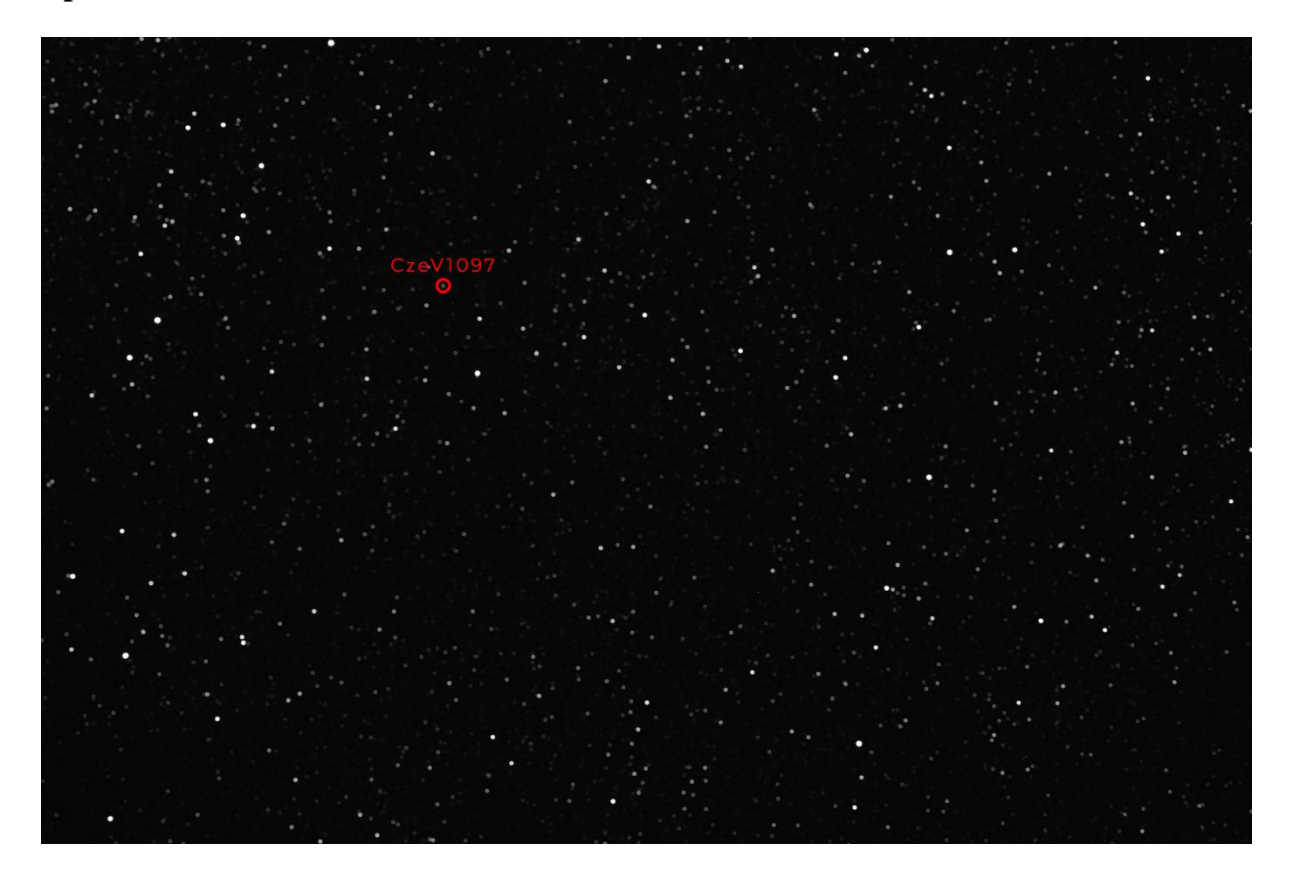

Obr. 27: Snímek hvězdného pole s označenou nově objevenou proměnnou hvězdou CzeV1097. (tvorba: autor)

# <span id="page-46-0"></span>**6 Závěr**

Tato práce se zabývá proměnnými hvězdami a procesem objevu mé vlastní proměnné hvězdy, včetně jejího zařazení do katalogu mezi ostatní proměnné hvězdy.

Na základě analýzy světelných křivek různých hvězd jsem objevil hvězdy, které vykazovaly změny jasnosti. Tyto hvězdy jsem poté podrobil podrobnějšímu zkoumání, při kterém jsem ověřoval jejich proměnnost při použití alternativních dat.

Nakonec se mi podařilo objevit hvězdu, která ještě nebyla objevena a vykazovala neobvyklé změny jasnosti. Poté co jsem provedl širší analýzu dat této hvězdy, abych získal jednotlivé údaje, jsem byl schopen určit její typ, tudíž ji i zařadit mezi ostatní proměnné hvězdy. Následně jsem se tuto novou proměnnou hvězdu pokusil vložit do českého katalogu proměnných hvězd.

Má proměnná hvězda byla do českého katalogu proměnných hvězd 12. února 2017 přijata. Tento objev se stal mým prvním úspěchem v mé astronomické kariéře a inspiroval mě k objevení dalších proměnných hvězd a práci s dalšími astronomickými tématy. Aktuálně jsem již objevil (či spolupracoval na objevu) čtyři další proměnné hvězdy.

# <span id="page-47-0"></span>**7 Zdroje**

[1] *Sky-Watcher: BK 80ED OTAW* [online]. [cit. 2019-03-05]. Dostupné z: <http://skywatcher.com/product/bk-80ed-otaw/>

[2] *Megapixel: Canon EOS 350D* [online]. [cit. 2019-03-04]. Dostupné z: <https://www.megapixel.cz/canon-eos-350d>

[3] *Astrometry* [online]. [cit. 2019-03-03]. Dostupné z: http://nova.astrometry.net/

[4] *Aladin Sky Atlas* [online]. CDS, Strasbourg Observatory, France, 2000 [cit. 2019-03-03]. Dostupné z: https://aladin.u-strasbg.fr/

[5] *C-MuniPack* [online]. David Motl, 2010 [cit. 2019-03-03]. Dostupné z: http://cmunipack.sourceforge.net/

[6] *PDR - Photometric Data Retriever* [online]. Michal Krajčovič, 2016 [cit. 2019-03-03]. Dostupné z: https://github.com/m-krajcovic/photometric-data-retriever

[7] *Var.astro.cz: Sekce proměnných hvězd a exoplanet České astronomické společnosti* [online]. Česká astronomická společnost [cit. 2019-03-03]. Dostupné z: http://var2.astro.cz/

[8] *Astronomia: Hvězdy - Proměnné hvězdy* [online]. [cit. 2019-03-01]. Dostupné z: <http://hvezdy.astro.cz/promenne/704-promenne-hvezdy>

[9] Proměnná hvězda. In: *Wikipedia: the free encyclopedia* [online]. San Francisco (CA): Wikimedia Foundation, 2001- [cit. 2019-03-03]. Dostupné z: [https://cs.wikipedia.org/wiki/Prom%C4%9Bnn%C3%A1\\_hv%C4%9Bzda](https://cs.wikipedia.org/wiki/Prom%C4%9Bnn%C3%A1_hv%C4%9Bzda)

[10] Variable Star. In: *Wikipedia: the free encyclopedia* [online]. San Francisco (CA): Wikimedia Foundation, 2001- [cit. 2019-03-01]. Dostupné z: [https://en.wikipedia.org/wiki/Variable\\_star](https://en.wikipedia.org/wiki/Variable_star)

[11] Crab Nebula. In: *Wikipedia: the free encyclopedia* [online]. San Francisco (CA): Wikimedia Foundation, 2001- [cit. 2019-03-05]. Dostupné z: [https://en.wikipedia.org/wiki/Crab\\_Nebula](https://en.wikipedia.org/wiki/Crab_Nebula)

[12] Expoziční čas. In: *Wikipedia: the free encyclopedia* [online]. San Francisco (CA): Wikimedia Foundation, 2001- [cit. 2019-03-05]. Dostupné z: https://cs.wikipedia.org/wiki/Expozi%C4%8Dn%C3%AD\_%C4%8Das"

[13] *Astrobackyard: How to take Flat Frames for Astrophotography* [online]. [cit. 2019-03- 05]. Dostupné z: https://astrobackyard.com/how-to-take-flat-frames/

[14] Photometry (astronomy). In: *Wikipedia: the free encyclopedia* [online]. San Francisco (CA): Wikimedia Foundation, 2001- [cit. 2019-03-05]. Dostupné z: [https://en.wikipedia.org/wiki/Photometry\\_\(astronomy\)](https://en.wikipedia.org/wiki/Photometry_(astronomy))

[15] *SuperWASP: Wide Angle Search for Planets* [online]. [cit. 2019-03-05]. Dostupné z: [https://wasp.cerit-sc.cz](https://wasp.cerit-sc.cz/)

[16] *Elektronická Učebnice: Astronomické souřadnice* [online]. [cit. 2019-03-05]. Dostupné z: https://eluc.kr-olomoucky.cz/verejne/lekce/1730

[17] Zdánlivá Magnituda. In: *Wikipedia: the free encyclopedia* [online]. San Francisco (CA): Wikimedia Foundation, 2001- [cit. 2019-03-05]. Dostupné z: https://cs.wikipedia.org/wiki/Hv%C4%9Bzdn%C3%A1\_velikost

[18] UBV systém. In: *Wikipedia: the free encyclopedia* [online]. San Francisco (CA): Wikimedia Foundation, 2001- [cit. 2019-03-03]. Dostupné z: [https://cs.wikipedia.org/wiki/UBV\\_syst%C3%A9m´](https://cs.wikipedia.org/wiki/UBV_syst%C3%A9m´)

[19] Juliánské datum. In: *Wikipedia: the free encyclopedia* [online]. San Francisco (CA): Wikimedia Foundation, 2001- [cit. 2019-03-03]. Dostupné z: [https://cs.wikipedia.org/wiki/Juli%C3%A1nsk%C3%A9\\_datum](https://cs.wikipedia.org/wiki/Juli%C3%A1nsk%C3%A9_datum)

[20] *Strasbourg astronomical Data Center* [online]. Strasbourg [cit. 2019-03-05]. Dostupné z: <http://cds.u-strasbg.fr/>

[21] *VStar* [online]. By user: owentooke. 09/07/2017 [cit. 2019-03-07]. Dostupné z: https://www.aavso.org/vstar

[21] MAŠEK, Martin a Luboš BRÁT. *Jak upéct novou proměnnou hvězdu* [online]. 4 [cit. 2019-03-03]. Dostupné z: [http://var2.astro.cz/library/1407782855\\_jak\\_upect\\_novou\\_promennou\\_hvezdu.pdf](http://var2.astro.cz/library/1407782855_jak_upect_novou_promennou_hvezdu.pdf)

[22] MAŠEK, Martin. *Návod na zpracování fotometrických dat v programu C-Munipack krok za krokem* [online]. 30 [cit. 2019-03-03]. Dostupné z: http://var2.astro.cz/library/1425563496\_C-munipack\_navod.pdf

[23] *The International Variable Star Index* [online]. 2005 [cit. 2019-03-05]. Dostupné z: https://www.aavso.org/vsx/

[24] *General Catalogue of Variable Stars* [online]. [cit. 2019-03-05]. Dostupné z: http://www.sai.msu.su/gcvs/gcvs/

[25] *SuperWASP: Wide Angle Search for Planets* [online]. [cit. 2019-03-05]. Dostupné z: https://wasp.cerit-sc.cz